# **Artifactory REST API**

# <span id="page-0-0"></span>**Overview**

Artifactory exposes its REST API through an auto-generated WADL file (courtesy of the [Jersey REST](https://jersey.java.net/)  [framework\)](https://jersey.java.net/).

This provides a convenient and up-to-date self-descriptive API and can be used by various tools /frameworks to automate the creation of REST calls.

The WADL file is available at the following URL:

```
http://server:port/artifactory/api/application.wadl
```
# <span id="page-0-1"></span>Usage

∞

Artifactory REST API endpoints can be invoked in any of the standard ways to invoke a RESTful API. This section describes how to use the Artifactory REST API using cURL as an example.

**Using and Configuring cURL**

You can download cURL [here](http://curl.haxx.se/download.html). Learn how to use and configure cURL [here](http://curl.haxx.se/docs/manpage.html).

# <span id="page-0-2"></span>**Authentication**

Artifactory's REST API supports these forms of authentication:

- Basic authentication using your username and password
- Basic authentication using your username and [API Key.](https://www.jfrog.com/confluence/display/RTF5X/Updating+Your+Profile#UpdatingYourProfile-APIKey)
- Using a dedicated header (X-JFrog-Art-Api) with your API Key.
- Using an [access token](https://www.jfrog.com/confluence/display/RTF/Access+Tokens) instead of a password for basic authentication.
- Using an [access token](https://www.jfrog.com/confluence/display/RTF/Access+Tokens) as a bearer token in an authorization header (Authorization: Bearer) with your access token.

#### **Artifactory version**

 To use your API key for **Basic Authentication**, it must be generated using Artifactory 4.4.3 or later. If generated on a previous version, you **must** regenerate your API key and use the new key as a password for basic authentication.

# <span id="page-0-3"></span>**Using JFrog CLI**

JFrog CLI is a compact and smart client that provides a simple interface to automate access to Artifactory. As a wrapper to the REST API, it offers a way to simplify automation scripts making them more readable and easier to maintain, features such as parallel uploads and downloads, checksum optimization and wildcards/regular expressions make your scripts more efficient and reliable. Please note that several of the functions available through the REST API are also available through JFrog CLI and you should consider which method best meets your needs.

For more details on download, installation and usage of JFrog CLI, please refer to the [JFrog CLI User](https://www.jfrog.com/confluence/display/CLI/Welcome+to+JFrog+CLI)  [Guide.](https://www.jfrog.com/confluence/display/CLI/Welcome+to+JFrog+CLI)

# <span id="page-0-4"></span>**Example - Deploying an Artifact**

The example below demonstrates how to invoke the [Deploy Artifact](#page-17-0) REST API.

- You are using cURL from the unix command line, and are presently working from the **home (~) directory** of the user '**myUser**'
- You wish to deploy the file '*myNewFile.txt'*, which is located in your Desktop directory, ('<sub></sub> **/Desktop/myNewFile.txt**')
- You have Artifactory running on your local system, on **port 8081**
- $\bullet$  You wish to deploy the artifact into the 'my-repository' repository, under the 'my/new  $\sqrt{artifact/directory}$  folder structure, and wish to store the file there as  $'file.txt'$
- You have configured a user in Artifactory named 'myUser', with password 'myP455w0rd!', and this user has permissions to deploy artifacts
- Your API Key is 'ABcdEF'
- Where possible, the same example is demonstrated using JFrog CLI

To deploy the file using your **username and password** for authentication, you would use the following command:

#### **Page Contents**

- [Overview](#page-0-0)
	- [Usage](#page-0-1)
		- [Authentication](#page-0-2)
		- [Using JFrog CLI](#page-0-3)
		- $\bullet$ [Example - Deploying an](#page-0-4)  [Artifact](#page-0-4)
		- [Working with Artifactory](#page-1-0)  [SaaS](#page-1-0)
		- [Example](#page-2-0)
- [REST Resources](#page-2-1)
	- [BUILDS](#page-2-2)
	- [All Builds](#page-2-3)
		- [Build Runs](#page-3-0) • [Build Upload](#page-4-0)
		- $\bullet$ [Build Info](#page-6-0)
		- [Builds Diff](#page-6-1)
		- $\bullet$ [Build Promotion](#page-7-0)
		- [Promote Docker Image](#page-8-0)
		- [Delete Builds](#page-8-1)
		- $\bullet$ [Build Rename](#page-9-0)
		- [Push Build to Bintray](#page-9-1)
		- [Distribute Build](#page-9-2)
		- [Control Build Retention](#page-10-0)
	- [ARTIFACTS & STORAGE](#page-10-1)
	- [Folder Info](#page-11-0)
	- [File Info](#page-11-1)
	- [Get Storage Summary](#page-12-0)
	- [Info](#page-12-0)
	- $\bullet$ [Item Last Modified](#page-13-0)
	- $\bullet$ [File Statistics](#page-13-1)
	- [Item Properties](#page-14-0)
	- $\bullet$ [Set Item Properties](#page-14-1)  $\bullet$
	- [Delete Item Properties](#page-14-2) [Set Item SHA256](#page-15-0)
	- **[Checksum](#page-15-0)**
	- [Retrieve Artifact](#page-15-1)
	- [Retrieve Latest Artifact](#page-15-2)
	- [Retrieve Build Artifacts](#page-16-0)  [Archive](#page-16-0)
	- $\bullet$ [Retrieve Folder or](#page-16-1)
	- [Repository Archive](#page-16-1)
	- [Trace Artifact Retrieval](#page-16-2) [Archive Entry](#page-17-1)
	-
	- [Download](#page-17-1)
	- [Create Directory](#page-17-2)
	- [Deploy Artifact](#page-17-0)  $\bullet$ Deploy Artifact by
	- **[Checksum](#page-18-0)**
	- [Deploy Artifacts from](#page-18-1)  [Archive](#page-18-1)
	- Push a Set of Artifacts [to Bintray](#page-19-0)
	- [Push Docker Tag to](#page-19-1)  **[Bintray](#page-19-1)**
	- [Distribute Artifact](#page-19-2)
	- [File Compliance Info](#page-20-0)
	- $\bullet$ [Delete Item](#page-20-1)
	- [Copy Item](#page-20-2)
	- [Move Item](#page-21-0)  $\bullet$ [Get](#page-21-1)
	- [Repository Replication](#page-21-1)  **[Configuration](#page-21-1)**
	- $\bullet$ [Set](#page-22-0)  [Repository Replication](#page-22-0)
	- **[Configuration](#page-22-0)** • Update
	- [Repository Replication](#page-22-1)  **[Configuration](#page-22-1)**
	- **Delete** [Repository Replication](#page-23-0)  **[Configuration](#page-23-0)**

#### **Using cURL with the REST API**

curl -u myUser:myP455w0rd! -X PUT "http://localhost:8081/artifactory/myrepository/my/new/artifact/directory/file.txt" -T Desktop/myNewFile.txt

#### **Using JFrog CLI**

jfrog rt u file.txt my-repository/my/new/artifact/directory/ --user=myUser --password=myP455w0rd!

#### To deploy the file using your **API Key** for basic authentication, you would use the following command:

#### **Using cURL with the REST API**

curl -u myUser:ABcdEF -X PUT "http://localhost:8081/artifactory/myrepository/my/new/artifact/directory/file.txt" -T Desktop/myNewFile.txt

### **Using JFrog CLI**

jfrog rt u file.txt my-repository/my/new/artifact/directory/ - apiKey=ABcdEF

To deploy the file using your **API Key** in a header, you would use the following command:

#### **Using cURL with the REST API**

curl -H "X-JFrog-Art-Api:ABcdEF" -X PUT "http://localhost:8081/artifactory /my-repository/my/new/artifact/directory/file.txt" -T Desktop/myNewFile.txt

To deploy the file using your **access token** for basic authentication, you would use the following command:

#### **Using cURL with an access token**

curl -u myUser:<Token> -X PUT "http://localhost:8081/artifactory/myrepository/my/new/artifact/directory/file.txt" -T Desktop/myNewFile.txt

To deploy the file using your **access token** in a header, you would use the following command:

#### **Using cURL with an access token**

curl -H "Authorization: Bearer <Token>" -X PUT "http://localhost:8081 /artifactory/my-repository/my/new/artifact/directory/file.txt" -T Desktop /myNewFile.txt

## <span id="page-1-0"></span>**Working with Artifactory SaaS**

JFrog Artifactory SaaS offers the same extensive functionality and capabilities for automation as an onprem installation, including authentication, use of JFrog CLI and the REST API endpoints.

- [Scheduled](#page-23-1)
- [Replication Status](#page-23-1)
- [Pull/Push Replication](#page-24-0) • Pull/Push Replication
- [\(Deprecated\)](#page-25-0)
- Create or Replace [Local Multi-push](#page-26-0)  **Replication**
- [Update Local Multi-](#page-27-0)
- [push Replication](#page-27-0)  [Delete Local Multi-](#page-28-0)
- [push Replication](#page-28-0)  **Enable or Disable**
- [Multiple Replications](#page-28-1) **Get Global System** [Replication](#page-29-0)
- **[Configuration](#page-29-0)** • Block System
- **[Replication](#page-29-1)** [Unblock System](#page-29-2)
- [Replication](#page-29-2)
- [Artifact Sync Download](#page-30-0)
- Folder Sync [\(Deprecated\)](#page-30-1)
- $\bullet$ [File List](#page-30-2)
- [Get Background Tasks](#page-31-0)
- [Empty Trash Can](#page-31-1) [Delete Item From](#page-32-0) 
	- [Trash Can](#page-32-0)
- [Restore Item from](#page-32-1)  [Trash Can](#page-32-1)
- Optimize System **[Storage](#page-32-2)** 
	-
- [Get Puppet Modules](#page-32-3) [Get Puppet Module](#page-34-0)
- [Get Puppet Releases](#page-35-0)
- [Get Puppet Release](#page-36-0)
- [SEARCHES](#page-36-1)
	- [Artifactory Query](#page-37-0)  [Language \(AQL\)](#page-37-0)
	- [Artifact Search \(Quick](#page-37-1)  [Search\)](#page-37-1)
	- **Archive Entries Search** [\(Class Search\)](#page-38-0)
	- [GAVC Search](#page-38-1)
	- [Property Search](#page-39-0)
	- [Checksum Search](#page-39-1)
	- $\bullet$ [Bad Checksum Search](#page-39-2)
	- [Artifacts Not](#page-40-0)
	- [Downloaded Since](#page-40-0) [Artifacts With Date](#page-40-1)
	- [in Date Range](#page-40-1)
	- [Artifacts Created in](#page-41-0)  [Date Range](#page-41-0)
	- [Pattern Search](#page-42-0)
	- [Builds for Dependency](#page-42-1)
	- [License Search](#page-42-2)
	- [Artifact Version Search](#page-43-0)
	- [Artifact Latest Version](#page-44-0)  [Search Based on](#page-44-0)  [Layout](#page-44-0)
	- [Artifact Latest Version](#page-44-1)  [Search Based on](#page-44-1)  **[Properties](#page-44-1)**
	- [Build Artifacts Search](#page-45-0) • List Docker
	- **[Repositories](#page-45-1)**
	- [List Docker Tags](#page-46-0)

As a SaaS service, the URL is different from an on-prem installation and the REST API endpoints can be reached at:

http://<Server Name>.jfrog.io/<Server Name>

## <span id="page-2-0"></span>**Example**

The snippets below apply the same [example](#page-0-4) described above to an Artifactory SaaS instance named "myArtifactorySaas" (instead of to an on-prem installation).

To deploy the file using your **username and password** for authentication, you would use the following command:

#### **Using cURL with the REST API for Artifactory SaaS**

curl -u myUser:myP455w0rd! -X PUT "http://myartifactorysaas.jfrog.io /myartifactorysaas/my-repository/my/new/artifact/directory/file.txt" -T Desktop/myNewFile.txt

## **Using JFrog CLI**

jfrog rt u file.txt my-repository/my/new/artifact/directory/ --user=myUser --password=myP455w0rd!

Note that using JFrog CLI is identical with an Artifactory SaaS instance. You only need to [configure JFrog](https://www.jfrog.com/confluence/display/CLI/CLI+for+JFrog+Artifactory#CLIforJFrogArtifactory-Configuration) [CLI](https://www.jfrog.com/confluence/display/CLI/CLI+for+JFrog+Artifactory#CLIforJFrogArtifactory-Configuration) with the correct URL for your instance.

# <span id="page-2-1"></span>REST Resources

The sections below provide a comprehensive listing of the REST resources exposed by Artifactory.

For details on handling errors please refer to [ERROR RESPONSES](#page-78-0) below.

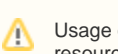

Usage of REST resources is subject to security restrictions applicable to each individual resource.

## <span id="page-2-2"></span>**BUILDS**

## <span id="page-2-3"></span>**All Builds**

**Description**: Provides information on all builds **Since**: 2.2.0 **Security**: Requires a privileged user (can be anonymous) **Usage**: GET /api/build **Produces**: application/[vnd.org.](http://vnd.org/)jfrog.build.Builds+json **Sample Output**:

- [SECURITY](#page-46-1)
	- [Get Users](#page-46-2)
	- [Get User Details](#page-47-0)
	- [Get User Encrypted](#page-47-1)  [Password](#page-47-1)
	- [Create or Replace User](#page-47-2)
	- [Update User](#page-47-3)
	- [Delete User](#page-48-0)
	- [Expire Password for a](#page-48-1)  [Single User](#page-48-1)
	- [Expire Password for](#page-48-2)  [Multiple Users](#page-48-2)
	- Expire Password for [All Users](#page-48-3)
	- [Unexpire Password for](#page-49-0)  [a Single User](#page-49-0)
	- [Change Password](#page-49-1)
	- [Get Password](#page-49-2)  [Expiration Policy](#page-49-2)
	- [Set Password](#page-49-3)  [Expiration Policy](#page-49-3)
	- Configure User Lock **[Policy](#page-49-4)**
	- Retrieve User Lock
	- **[Policy](#page-50-0)** [Get Locked Out Users](#page-50-1)
	- [Unlock Locked Out](#page-50-2)  [User](#page-50-2)
	- [Unlock Locked Out](#page-50-3)  [Users](#page-50-3)
	- [Unlock All Locked Out](#page-51-0)  [Users](#page-51-0)
	- [Create API Key](#page-51-1)
	- [Regenerate API Key](#page-51-2)
	- [Get API Key](#page-51-3)
	- [Revoke API Key](#page-52-0)
	- [Revoke User API Key](#page-52-1)
	- [Revoke All API Keys](#page-52-2)  $\bullet$
	- **[Get Groups](#page-52-3)**
	- [Get Group Details](#page-52-4) • Create or Replace **[Group](#page-53-0)**
	- [Update Group](#page-53-1)
	- [Delete Group](#page-53-2)
	- [Get Permission Targets](#page-53-3)  $\bullet$
	- [Get Permission Target](#page-54-0)
	- **[Details](#page-54-0)**
	- Create or Replace [Permission Target](#page-54-1)
	- [Delete Permission](#page-54-2)  **[Target](#page-54-2)**
	- [Effective Item](#page-54-3)
	- **[Permissions](#page-54-3)**
	- Security Configuration [\(Deprecated\)](#page-55-0)
	- Save Security **Configuration** [\(Deprecated\)](#page-55-1)
	- [Activate Artifactory](#page-55-2)
	- [Key Encryption](#page-55-2) • Deactivate Artifactory [Key Encryption](#page-56-0)
	- [Set GPG Public Key](#page-56-1)
	- [Get GPG Public Key](#page-56-2)
	- $\bullet$ [Set GPG Private Key](#page-56-3)  $\bullet$
	- [Set GPG Pass Phrase](#page-56-4)
	- [Create Token](#page-57-0)
	- [Refresh Token](#page-58-0)
	- [Revoke Token](#page-58-1) [Get Service ID](#page-59-0)
	- $\bullet$ [Get Certificates](#page-59-1)
	- [Add Certificate](#page-60-0)
	- [Delete Certificate](#page-60-1)

```
GET /api/build {
     "uri": "http://localhost:8081/artifactory/api/build"
     "builds" : [
     {
         "uri" : "/my-build",
         "lastStarted" : ISO8601 (yyyy-MM-dd'T'HH:mm:ss.SSSZ)
     },
     {
         "uri" : "/jackrabbit",
         "lastStarted" : ISO8601 (yyyy-MM-dd'T'HH:mm:ss.SSSZ)
     } ]}
```
## <span id="page-3-0"></span>**Build Runs**

**Description**: Build Runs **Since**: 2.2.0 **Security**: Requires a privileged user (can be anonymous) **Usage**: GET /api/build/{buildName} **Produces**: application/[vnd.org.](http://vnd.org/)jfrog.build.BuildsByName+json **Sample Output** :

```
GET /api/build/my-build {
     "uri": "http://localhost:8081/artifactory/api/build/my-build"
     "buildsNumbers" : [
     {
          "uri" : "/51",
          "started" : ISO8601 (yyyy-MM-dd'T'HH:mm:ss.SSSZ)
     },
     {
         "uri" : "/52",
          "started" : ISO8601 (yyyy-MM-dd'T'HH:mm:ss.SSSZ)
     } ]}
```
# **[REPOSITORIES](#page-60-2)**

- [Get Repositories](#page-60-3)
- Repository
- **[Configuration](#page-61-0)** • [Create Repository](#page-61-1)
- [Update Repository](#page-61-2)
- **[Configuration](#page-61-2)**
- $\bullet$ [Delete Repository](#page-62-0) • Remote Repository
- **Configuration** [\(Deprecated\)](#page-62-1)
- Calculate YUM [Repository Metadata](#page-62-2)
- [Calculate NuGet](#page-63-0)  [Repository Metadata](#page-63-0)
- $\bullet$ [Calculate Npm](#page-63-1)  [Repository Metadata](#page-63-1)
- [Calculate Maven Index](#page-63-2)
- [Calculate Maven](#page-63-3) 
	- **[Metadata](#page-63-3)**
- Calculate Debian [Repository Metadata](#page-64-0)
- [Calculate Opkg](#page-64-1)
- [Repository Metadata](#page-64-1) [Calculate Bower Index](#page-64-2)  $\bullet$
- [Calculate Helm Chart](#page-65-0)  [Index](#page-65-0)
- [SYSTEM &](#page-65-1) 
	- **[CONFIGURATION](#page-65-1)**
	- [System Info](#page-65-2)
	- [System Health Ping](#page-65-3)  $\bullet$
	- [Verify Connection](#page-65-4)
	- [General Configuration](#page-66-0)
	- [Save General](#page-66-1)
	- **[Configuration](#page-66-1)**
	- Update Custom URL **[Base](#page-66-2)**
	- [License Information](#page-67-0)
	- [Install License](#page-67-1)
	- [HA License Information](#page-67-2)
	- Install HA Cluster [Licenses](#page-68-0)
	- Delete HA Cluster [License](#page-68-1)
	- [Version and Add-ons](#page-69-0)  [information](#page-69-0)
	- [Get Reverse Proxy](#page-69-1)  **[Configuration](#page-69-1)**
	- [Update Reverse Proxy](#page-70-0)
	- **[Configuration](#page-70-0)**
	- [Get Reverse Proxy](#page-70-1)  [Snippet](#page-70-1)
	- Create Bootstrap
- [Bundle \(Deprecated\)](#page-71-0) • [PLUGINS](#page-71-1)
	- [Execute Plugin Code](#page-71-2)
	- [Retrieve Plugin Code](#page-72-0)
	- [Retrieve Plugin Info](#page-72-1)
	- $\bullet$ [Retrieve Plugin Info Of](#page-72-2)
	- [A Certain Type](#page-72-2) [Retrieve Build Staging](#page-73-0)
	- **[Strategy](#page-73-0)**
	- Execute Build
	- [Promotion](#page-73-1)  • [Reload Plugins](#page-74-0)
- [IMPORT & EXPORT](#page-74-1)
- Import Repository
	- **[Content](#page-74-2)**
	- Import System [Settings Example](#page-74-3)
	- [Full System Import](#page-75-0)
	- Export System
	- [Settings Example](#page-75-1)
	- [Export System](#page-75-2)

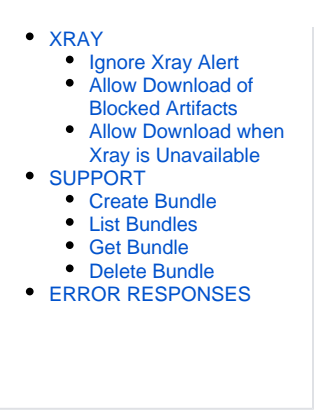

**Read more**

- Repository Configuration [JSON](https://www.jfrog.com/confluence/display/RTF5X/Repository+Configuration+JSON)
- Replication Configuration [JSON](https://www.jfrog.com/confluence/display/RTF5X/Replication+Configuration+JSON)
- Security Configuration **[JSON](https://www.jfrog.com/confluence/display/RTF5X/Security+Configuration+JSON)**
- [System Settings JSON](https://www.jfrog.com/confluence/display/RTF5X/System+Settings+JSON)

## <span id="page-4-0"></span>**Build Upload**

**Description**: Upload Build **Security**: Requires a privileged user (can be anonymous) **Notes:** All build modules must have the [build.name](http://build.name/) and build.number properties set as well as the correct SHA1 and MD5 in order to be properly linked in the build info. **Usage**: PUT /api/build/ -H "Content-Type: application/json" --upload-file build.json **Consumes**: application/[vnd.org.](http://vnd.org/)jfrog.build.BuildsByName+json **Example:** curl -X PUT ["http://localhost:8081/artifactory/api/build"](http://localhost:8080/artifactory/api/build) -H "Content-Type: application/json" --upload-file build.json **Sample format:**

```
{
   "properties" : {
   /* Environment variables and properties collected from the CI server.
      The "buildInfo.env." prefix is added to environment variables and build related properties.
      For system variables there's no prefix. */
   "buildInfo.env.JAVA_HOME" : "",
   ...
  },
   "version" : "1.0.1", // Build Info schema version
   "name" : "My-build-name", // Build name
   "number" : "28", // Build number
   "type" : "MAVEN", // Build type (values currently supported: MAVEN, GRADLE, ANT, IVY and GENERIC)
   "buildAgent" : { // Build tool information
     "name" : "Maven", // Build tool type
     "version" : "3.0.5" // Build tool version
  },
   "agent" : { // CI Server information
     "name" : "Jenkins", // CI server type
     "version" : "1.554.2" // CI server version
  },
   "started" : "2014-09-30T12:00:19.893+0300", // Build start time in the format of yyyy-MM-dd'T'HH:mm:ss.
SSSZ
   "artifactoryPluginVersion" : "2.3.1",
   "durationMillis" : 9762, // Build duration in milliseconds
   "artifactoryPrincipal" : "james", // Artifactory principal (the Artifactory user used for deployment)
   "url" : "http://my-ci-server/jenkins/job/My-project-name/28/", // CI server URL
   "vcsRevision" : "e4ab2e493afd369ae7bdc90d69c912e8346a3463", // VCS revision
   "vcsUrl" : "https://github.com/github-user/my-project.git", // VCS URL
   "licenseControl" : { // Artifactory License Control information
     "runChecks" : true, // Artifactory will run automatic license scanning after the build is complete 
(true/false)
```

```
 "includePublishedArtifacts" : true, // Should Artifactory run license checks on the build artifacts, 
in addition to the build dependecies (true/false) 
     "autoDiscover" : true, // Should Artifactory auto discover licenses (true/false)
     "scopesList" : "", // A space-separated list of dependency scopes/configurations to run license 
violation checks on. If left empty all dependencies from all scopes will be checked.
     "licenseViolationsRecipientsList" : "" // Emails of recipients that should be notified of license 
violations in the build info (space-separated list)
 },
   "buildRetention" : { // Build retention information
     "deleteBuildArtifacts" : true, // Automatically remove build artifacts stored in Artifactory (true
/false)
     "count" : 100, // The maximum number of builds to store in Artifactory.
     "minimumBuildDate" : 1407345768020, // Earliest build date to store in Artifactory
     "buildNumbersNotToBeDiscarded" : [ ] // List of build numbers that should not be removed from 
Artifactory
  },
  /* List of build modules */ 
  "modules" : [ { // The build's first module
     "properties" : { // Module properties
       "project.build.sourceEncoding" : "UTF-8"
     },
    "id" : "org.jfrog.test:multi2:4.2-SNAPSHOT", // Module ID
     /* List of module artifacts */
    "artifacts" : [ {
      "type" : "jar",
       "sha1" : "2ed52ad1d864aec00d7a2394e99b3abca6d16639",
       "md5" : "844920070d81271b69579e17ddc6715c",
       "name" : "multi2-4.2-SNAPSHOT.jar"
    }, {
       "type" : "pom",
      "sha1" : "e8e9c7d790191f4a3df3a82314ac590f45c86e31",
       "md5" : "1f027d857ff522286a82107be9e807cd",
       "name" : "multi2-4.2-SNAPSHOT.pom"
     } ],
     /* List of module dependencies */
     "dependencies" : [ {
      "type" : "jar",
       "sha1" : "99129f16442844f6a4a11ae22fbbee40b14d774f",
       "md5" : "1f40fb782a4f2cf78f161d32670f7a3a",
       "id" : "junit:junit:3.8.1",
       "scopes" : [ "test" ]
    } ]
   }, { // The build's second module
     "properties" : { // Module properties
       "project.build.sourceEncoding" : "UTF-8"
     },
     "id" : "org.jfrog.test:multi3:4.2-SNAPSHOT", // Module ID
    /* List of module artifacts */ "artifacts" : [ { // Module artifacts
      "type" : "war",
       "sha1" : "df8e7d7b94d5ec9db3bfc92e945c7ff4e2391c7c",
       "md5" : "423c24f4c6e259f2774921b9d874a649",
       "name" : "multi3-4.2-SNAPSHOT.war"
     }, {
       "type" : "pom",
      "sha1" : "656330c5045130f214f954643fdc4b677f4cf7aa",
       "md5" : "b0afa67a9089b6f71b3c39043b18b2fc",
       "name" : "multi3-4.2-SNAPSHOT.pom"
    \} ],
     /* List of module dependencies */
     "dependencies" : [ {
       "type" : "jar",
       "sha1" : "a8762d07e76cfde2395257a5da47ba7c1dbd3dce",
       "md5" : "b6a50c8a15ece8753e37cbe5700bf84f",
       "id" : "commons-io:commons-io:1.4",
       "scopes" : [ "compile" ]
     }, {
       "type" : "jar",
       "sha1" : "342d1eb41a2bc7b52fa2e54e9872463fc86e2650",
       "md5" : "2a666534a425add50d017d4aa06a6fca",
       "id" : "org.codehaus.plexus:plexus-utils:1.5.1",
```

```
 "scopes" : [ "compile" ]
     }, {
       "type" : "jar",
       "sha1" : "449ea46b27426eb846611a90b2fb8b4dcf271191",
       "md5" : "25c0752852205167af8f31a1eb019975",
       "id" : "org.springframework:spring-beans:2.5.6",
       "scopes" : [ "compile" ]
     } ]
 {}^{1} /* List of issues related to the build */
     "issues" : {
     "tracker" : {
       "name" : "JIRA",
       "version" : "6.0.1"
     },
     "aggregateBuildIssues" : true, //whether or not there are issues that already appeared in previous 
builds
     "aggregationBuildStatus" : "Released",
     "affectedIssues" : [ {
       "key" : "RTFACT-1234",
       "url" : "https://www.jfrog.com/jira/browse/RTFACT-1234",
       "summary" : "Description of the relevant issue",
       "aggregated" : false //whether or not this specific issue already appeared in previous builds
     }, {
       "key" : "RTFACT-5469",
       "url" : "https://www.jfrog.com/jira/browse/RTFACT-5678",
       "summary" : "Description of the relevant issue",
       "aggregated" : true
     } ] 
   }, 
  }
}
```
#### <span id="page-6-0"></span>**Build Info**

**Description**: Build Info **Since**: 2.2.0 **Security**: Requires a privileged user with deploy permissions (can be anonymous) **Usage**: GET /api/build/{buildName}/{buildNumber} **Produces**: application/[vnd.org.](http://vnd.org/)jfrog.build.BuildInfo+json **Sample Output**:

```
GET /api/build/my-build/51
{
"uri": "http://localhost:8081/artifactory/api/build/my-build/51"
"buildInfo" : {
         ...
     }
}
```
#### <span id="page-6-1"></span>**Builds Diff**

**Description**: Compare a build artifacts/dependencies/environment with an older build to see what has changed (new artifacts added, old dependencies deleted etc). **Since**: 2.6.6

**Security**: Requires a privileged user (can be anonymous) **Usage**: GET /api/build/{buildName}/{buildNumber}?diff={OlderbuildNumber} **Produces**: application/[vnd.org.](http://vnd.org/)jfrog.build.BuildsDiff+json **Sample Output**:

```
GET /api/build/my-build/51?diff=50
{
     "artifacts": {
         "updated": [],
         "unchanged": [],
         "removed": [],
         "new": []
     }, "dependencies": {
         "updated": [],
          "unchanged": [],
          "removed": [],
         "new": []
     }, "properties": {
         "updated": [],
         "unchanged": [],
          "removed": [],
         "new": []
     }
}
```
## <span id="page-7-0"></span>**Build Promotion**

**Description**: Change the status of a build, optionally moving or copying the build's artifacts and its dependencies to a target repository and setting properties on promoted artifacts. All artifacts from all scopes are included by default while dependencies are not. Scopes are additive (or). From version 5.7, the target repository can be a virtual repository. **Since**: 2.3.3 **Notes**: Requires Artifactory Pro **Security:** Requires a privileged user (can be anonymous) **Usage**: POST /api/build/promote/{buildName}/{buildNumber} **Consumes**: application/vnd.org.jfrog.artifactory.build.PromotionRequest+json POST /api/build/promote/my-build/51 { "status": "staged", // new build status (any string) "comment" : "Tested on all target platforms.", // An optional comment describing the reason for promotion. Default: ""<br>"ciUser": "builder", // The user that invoked promotion from the CI server "timestamp" : ISO8601, // the time the promotion command was received by Artifactory (It needs to be unique), // the format is: 'yyyy-MM-dd'T'HH:mm:ss.SSSZ'. Example: '2016-02-11T18:30:24.825+0200'. "dryRun" : false, // run without executing any operation in Artifactory, but get the results to check if the operation can succeed. Default: false "sourceRepo" : "libs-snapshot-local", // optional repository from which the build's artifacts will be copied/moved "targetRepo" : "libs-release-local", // optional repository to move or copy the build's artifacts and/or dependencies "copy": false, // whether to copy instead of move, when a target repository is specified. Default: false "artifacts" : true,  $\sqrt{2}$  the move / copy the move/copy the move/copy the move/copy the move/copy the move/copy the move/copy the move/copy the move/copy the move/copy the move/copy the move/copy the move/copy the move/c build's artifacts. Default: true "dependencies" : false, // whether to move/copy the build's dependencies. Default: false. "scopes" : [ "compile", "runtime" ], // an array of dependency scopes to include when "dependencies" is true "properties": { // a list of properties to attach to the build's artifacts (regardless if "targetRepo" is used). "components": ["c1","c3","c14"], "release-name": ["fb3-ga"] }, "failFast": true // fail and abort the operation upon receiving an error. Default: true }

**Produces**: application/vnd.org.jfrog.artifactory.build.PromotionResult+json **Sample Output**:

```
{
   "messages" : [
     {
       "level": "error",
       "message": "The repository has denied...."
     },...
   ]
}
```
#### <span id="page-8-0"></span>**Promote Docker Image**

**Description**: Promotes a Docker image from one repository to another **Since**: 3.7 **Notes**: Requires Artifactory Pro **Security**: Requires a privileged user **Usage**: POST api/docker/<repoKey>/v2/promote **Consumes**: application/json

```
{
   "targetRepo" : "<targetRepo>", // The target 
repository for the move or copy 
   "dockerRepository" : "<dockerRepository>", // The docker repository name 
to promote
      "targetDockerRepository" : "<targetDockerRepository>" // An optional docker repository name, 
if null, will use the same name as 'dockerRepository'
   "tag" : "<tag>", // An 
optional tag name to promote, if null - the entire docker repository will be promoted. Available from v4.10. 
   "targetTag" : "<tag>", // An optional target tag to 
assign the image after promotion, if null - will use the same tag
  "copy": false /An optional value to set whether to copy instead of move. Default: false
}
```
#### **Produces:** application/text **Sample Usage:**

```
POST api/docker/docker-local/v2/promote
{
   "targetRepo": "docker-prod",
   "dockerRepository": "jfrog/ubuntu"
}
```
## <span id="page-8-1"></span>**Delete Builds**

**Description**: Removes builds stored in Artifactory. Useful for cleaning up old build info data. If the artifacts parameter is evaluated as 1 (0/false by default), build artifacts are also removed provided they have the corresponding build.name and build.number properties attached to them. If the deleteAll parameter is evaluated as 1 (0/false by default), the whole build is removed. **Since**: 2.3.0; artifact removal since 2.3.3; **Notes**: Requires Artifactory Pro **Security**: Requires an admin user **Usage**: DELETE /api/build/{buildName}[?buildNumbers=n1[,n2]][&artifacts=0/1][&deleteAll=0/1] **Produces**: application/text **Sample Usage**:

```
DELETE /api/build/my-build?buildNumbers=51,52,55&artifacts=1
The following builds has been deleted successfully: 'my-build#51', 'my-build#52', 'my-build#55'.
DELETE /api/build/my-build?deleteAll=1
All 'my-build' builds have been deleted successfully.
```
## <span id="page-9-0"></span>**Build Rename**

**Description**: Renames a build stored in Artifactory. Typically used to keep the build info in sync with a renamed build on the CI server.

**Since**: 2.2.5 **Notes**: Requires Artifactory Pro **Security:** Requires a valid user with deploy permissions **Usage**: POST /api/build/rename/{buildName}?to=newBuildName **Produces**: application/text **Sample Usage**:

POST /api/build/rename/myJobName?to=myNewJobName

Build renaming of 'myJobName' to 'myNewJobName' was successfully started.

## <span id="page-9-1"></span>**Push Build to Bintray**

**Deprecated:** This endpoint is deprecated and is replaced with [Distribute Build](#page-9-2)

**Description**: Push a build to Bintray as a version.

Uses a descriptor file (that must have 'bintray-info' in it's filename and a .json extension) that is included with the build artifacts. For more details, please refer to Pushing a Build.

Signing a version is controlled by the gpgSign parameter in the descriptor file, and the gpgSign paramater passed to this command. The value **passed to this command always takes precedence over the value in the descriptor file**.

If you also want a passphrase to be applied to your signature, specify gpgPassphrase=<passphrase>.

You may omit the descriptor file by passing 6 override parameters (see below). If you wish to use the descriptor file you should pass an empty json string instead.

**Since**: 3.5.0

**Security**: Requires a valid user with deploy permissions and Bintray credentials defined (for more details, please refer to [Entering your Bintray](https://www.jfrog.com/confluence/display/RTF/Updating+Your+Profile#UpdatingYourProfile-BintraySettings)  [credentials\)](https://www.jfrog.com/confluence/display/RTF/Updating+Your+Profile#UpdatingYourProfile-BintraySettings).

**Usage**: POST /api/build/pushToBintray/{build.name}/{build.number}?gpgPassphrase=<passphrase>[&gpgSign=true\false] **Consumes**: application/vnd.org.jfrog.artifactory.build.BintrayDescriptorOverrideParams+json **Sample Input**:

```
POST /api/build/pushToBintray/testBuild/1?gpgPassphrase=password&gpgSign=true
{
     "subject": "myUser",
     "repoName": "test",
     "packageName": "overridePkg",
     "versionName": "overrideVer",
     "licenses": ["MIT"],
         "vcs_url": "https://github.com/bintray/bintray-client-java"
}
```
**Produces**: application/vnd.org.jfrog.artifactory.bintray.BintrayPushResponse+json

### **Sample Output**:

{"Message": "Pushing build to Bintray finished successfully."}

## <span id="page-9-2"></span>**Distribute Build**

**Description**: Deploys builds from Artifactory to Bintray, and creates an entry in the corresponding Artifactory distribution repository specified. **Notes:** Requires Artifactory Pro

**Since**: 4.8 **Security: Requires an authenticated user. Usage**: POST /api/build/distribute/{buildName}/{buildNumber} **Consumes:** application/json

```
{
        "publish" : "<true | false>" // Default: true. If true, builds are 
published when deployed to Bintray
        "overrideExistingFiles" : "<true | false>" // Default: false. If true, Artifactory 
overwrites builds already existing in the target path in Bintray. 
                                                                                    // Existing 
version attributes are also overridden if defined in the distribution repository Advanced Configuration
        "gpgPassphrase" : "<passphrase>" // If specified, Artifactory will GPG sign 
the build deployed to Bintray and apply the specified passphrase
        "async" : "<true | false>" // Default: false. If true, the 
build will be distributed asynchronously. Errors and warnings may be viewed in the log file
        "targetRepo" : "<targetDistributionRepo>", // The Distribution Repository into which artifacts 
should be deployed
        "sourceRepos" : ["<repoKey>"] // An array of local repositories 
from which build artifacts should be deployed
        "dryRun" : "<true | false>" // Default: false. If true, 
distribution is only simulated. No files are actually moved.
}
```
#### **Sample input**:

```
POST /api/build/distribute/my-build/1
{
         "targetRepo" : "dist-repo-jfrog-artifactory", 
         "sourceRepos" : ["yum-local"] 
}
```
## <span id="page-10-0"></span>**Control Build Retention**

```
Description: Specifies retention parameters for build info
Since: 5.2.1
Security: Requires a privileged user with deploy permissions (can be anonymous)
Usage: POST /api/build/retention/{buildName}?async=<true | false>
Consumes: application/json
 { 
      "deleteBuildArtifacts" : <true | false>, // When true, automatically removes build artifacts 
stored in Artifactory 
     "count" : <count>, // The maximum number of 
builds to store in Artifactory.
     "minimumBuildDate" : <date>, // Earliest build date to store in 
Artifactory - ISO8601 (yyyy-MM-dd'T'HH:mm:ss.SSSZ)
```
"buildNumbersNotToBeDiscarded" : [ ] // List of build numbers that should not be removed

#### **Sample Usage**:

}

from Artifactory

```
POST /api/build/retention/myBuild?async=true
{ 
     "deleteBuildArtifacts" : true, 
     "count" : 100, // 
     "minimumBuildDate" : 1407345768020, 
     "buildNumbersNotToBeDiscarded" : [ 5, 9] 
}
```
# **ARTIFACTS & STORAGE**

## <span id="page-11-0"></span>**Folder Info**

```
Description: Folder Info
For virtual use, the virtual repository returns the unified children. Supported by local, local-cached and virtual repositories.
Since: 2.2.0
Security: Requires a privileged user (can be anonymous)
Usage: GET /api/storage/{repoKey}/{folder-path}
Produces: application/vnd.org.jfrog.artifactory.storage.FolderInfo+json
Sample Output:
```

```
GET /api/storage/libs-release-local/org/acme
{
"uri": "http://localhost:8081/artifactory/api/storage/libs-release-local/org/acme",
"repo": "libs-release-local",
"path": "/org/acme",
"created": ISO8601 (yyyy-MM-dd'T'HH:mm:ss.SSSZ),
"createdBy": "userY",
"lastModified": ISO8601 (yyyy-MM-dd'T'HH:mm:ss.SSSZ),
"modifiedBy": "userX",
"lastUpdated": ISO8601 (yyyy-MM-dd'T'HH:mm:ss.SSSZ),
"children": [
{
             "uri" : "/child1",
             "folder" : "true"
        \} , {
             "uri" : "/child2",
             "folder" : "false"
          }
\, \, \,}
```
## <span id="page-11-1"></span>**File Info**

**Description**: File Info For virtual use the virtual repository returns the resolved file. Supported by local, local-cached and virtual repositories. **Since**: 2.2.0 **Security**: Requires a privileged user (can be anonymous) **Usage**: GET /api/storage/{repoKey}/{filePath} **Produces**: application/vnd.org.jfrog.artifactory.storage.FileInfo+json **Sample Output**:

```
GET /api/storage/libs-release-local/org/acme/lib/ver/lib-ver.pom
{
"uri": "http://localhost:8081/artifactory/api/storage/libs-release-local/org/acme/lib/ver/lib-ver.pom",
"downloadUri": "http://localhost:8081/artifactory/libs-release-local/org/acme/lib/ver/lib-ver.pom",
"repo": "libs-release-local",
"path": "/org/acme/lib/ver/lib-ver.pom",
"remoteUrl": "http://some-remote-repo/mvn/org/acme/lib/ver/lib-ver.pom",
"created": ISO8601 (yyyy-MM-dd'T'HH:mm:ss.SSSZ),
"createdBy": "userY",
"lastModified": ISO8601 (yyyy-MM-dd'T'HH:mm:ss.SSSZ),
"modifiedBy": "userX",
"lastUpdated": ISO8601 (yyyy-MM-dd'T'HH:mm:ss.SSSZ),
"size": "1024", //bytes
"mimeType": "application/pom+xml",
"checksums":
{
         "md5" : string,
         "sha1" : string,
         "sha256" : string
     },
"originalChecksums":{
         "md5" : string,
         "sha1" : string,
         "sha256" : string
     }
}
```
## <span id="page-12-0"></span>**Get Storage Summary Info**

**Description**: Returns storage summary information regarding binaries, file store and repositories. **Since**: 4.2.0 **Security**: Requires a privileged user (Admin only) **Usage**: GET /api/storageinfo **Produces**: application/json **Sample Output**:

```
GET /api/storageinfo
{
  "binariesSummary": {
     "binariesCount": "125,726",
     "binariesSize": "3.48 GB",
     "artifactsSize": "59.77 GB",
     "optimization": "5.82%",
     "itemsCount": "2,176,580",
     "artifactsCount": "2,084,408"
   },
   "fileStoreSummary": {
     "storageType": "filesystem",
     "storageDirectory": "/home/.../artifactory/devenv/.artifactory/data/filestore",
 "totalSpace": "204.28 GB",
 "usedSpace": "32.22 GB (15.77%)",
     "freeSpace": "172.06 GB (84.23%)"
   },
   "repositoriesSummaryList": [
     {
 "repoKey": "plugins-release",
 "repoType": "VIRTUAL",
       "foldersCount": 0,
       "filesCount": 0,
       "usedSpace": "0 bytes",
       "itemsCount": 0,
       "packageType": "Maven",
       "percentage": "0%"
     },
     {
 "repoKey": "repo",
 "repoType": "VIRTUAL",
       "foldersCount": 0,
       "filesCount": 0,
       "usedSpace": "0 bytes",
       "itemsCount": 0,
       "packageType": "Generic",
       "percentage": "0%"
     },
...
   {
       "repoKey": "TOTAL",
       "repoType": "NA",
       "foldersCount": 92172,
       "filesCount": 2084408,
       "usedSpace": "59.77 GB",
       "itemsCount": 2176580
     }
  ]
}
```
#### <span id="page-13-0"></span>**Item Last Modified**

<span id="page-13-1"></span>**Description**: Retrieve the last modified item at the given path. If the given path is a folder, the latest last modified item is searched for recursively. Supported by local and local-cached repositories. **Since**: 2.2.5 **Notes**: Requires Artifactory Pro **Security**: Requires a valid user with deploy permissions **Usage**: GET /api/storage/{repoKey}/{item-path}?lastModified **Produces**: application/vnd.org.jfrog.artifactory.storage.ItemLastModified+json **Sample Output**: GET /api/storage/libs-release-local/org/acme?lastModified { "uri": "http://localhost:8081/artifactory/api/storage/libs-release-local/org/acme/foo/1.0-SNAPSHOT/foo-1.0- SNAPSHOT.pom", "lastModified": ISO8601 }

## **File Statistics**

```
Description: Item statistics record the number of times an item was downloaded, last download date and last downloader. Supported by local and
local-cached repositories.
Since: 3.1.0
Security: Requires read privileges
Usage: GET /api/storage/{repoKey}/{item-path}?stats
```

```
Produces: application/vnd.org.jfrog.storage.StatsInfo+json
Sample Output:
```

```
GET /api/storage/libs-release-local/org/acme/foo/1.0/foo-1.0.jar?stats
{
   "uri": "http://localhost:8081/artifactory/api/storage/libs-release-local/org/acme/foo/1.0/foo-1.0.jar",
   "lastDownloaded": Timestamp (ms),
   "downloadCount": 1337,
   "lastDownloadedBy": "user1"
}
```
## <span id="page-14-0"></span>**Item Properties**

**Description**: Item Properties. Optionally return only the properties requested. **Since**: 2.2.1

**Security**: Requires a privileged user (can be anonymous) **Usage**: GET /api/storage/{repoKey}/{itemPath}?properties[=x[,y]] **Produces**: application/vnd.org.jfrog.artifactory.storage.ItemProperties+json **Sample Output**:

```
GET /api/storage/libs-release-local/org/acme?properties\[=x[,y]\]
{
"uri": "http://localhost:8081/artifactory/api/storage/libs-release-local/org/acme"
"properties":{
         "p1": ["v1","v2","v3"],
         "p2": ["v4","v5","v6"]
     }
}
```
## <span id="page-14-1"></span>**Set Item Properties**

**Description**: Attach properties to an item (file or folder). When a folder is used property attachment is recursive by default. In order to supply special characters (comma (,), backslash(\), pipe(|), equals(=)) as key/value you must add an encoded backslash (%5C) before them. For example: ..?properties=a=1%5C=1 will attach key a with  $1/4$  as value. To specify multiple properties, you can separate the items in one of the following ways:

- Use a semicolon ; (recommended)
- Use the encoding for the pipe ("|") character %7C Alternatively, you may configure your NGINX to encode URLs so that if an unencoded pipe is used in the URL, NGINX will encode it to %7C. We recommend that you verify that this configuration does not break any other systems served by NGINX

Supported by local and local-cached repositories.

```
Notes: Requires Artifactory Pro
```

```
The following special characters are forbidden in the key field: |{ |[*+^$\/~`!@#%&<>;=, ±§ and the Space character.
```
**Since**: 2.3.0

**Security**: Requires a privileged user (can be anonymous) **Usage**: PUT /api/storage/{repoKey}/{itemPath}?properties=p1=v1[,v2][|p2=v3][&recursive=1] **Sample Usage**:

```
PUT /api/storage/libs-release-local/ch/qos/logback/logback-classic/0.9.9?properties=os=win,linux;
qa=done&recursive=1
```
#### <span id="page-14-2"></span>**Delete Item Properties**

**Description**: Deletes the specified properties from an item (file or folder). When a folder is used property removal is recursive by default. Supported by local and local-cached repositories. **Notes**: Requires Artifactory Pro **Since**: 2.3.2 **Security**: Requires a privileged user (can be anonymous) **Usage**: DELETE /api/storage/{repoKey}{itemPath}?properties=p1[,p2][&recursive=1] **Sample Usage**:

DELETE /api/storage/libs-release-local/ch/qos/logback/logback-classic/0.9.9?properties=os,qa&recursive=1

## <span id="page-15-0"></span>**Set Item SHA256 Checksum**

**Description**: Calculates an artifact's SHA256 checksum and attaches it as a property (with key "sha256"). If the artifact is a folder, then recursively calculates the SHA256 of each item in the folder and attaches the property to each item.

**Since**: 4.2.1 **Security**: Requires an admin user **Consumes:** application/json **Usage:** POST /api/checksum/sha256 -H "Content-Type: application/json" **Sample Usage:** 

```
POST /api/checksum/sha256 -H "Content-Type: application/json"
{
    "repoKey":"ext-snapshot-local",
    "path":"artifactory-powerpack-3.9.3/bin/"
}
```
## <span id="page-15-1"></span>**Retrieve Artifact**

**Description**: Retrieves an artifact from the specified destination. You can also use [Property-based Resolution](https://www.jfrog.com/confluence/display/RTF5X/Using+Properties+in+Deployment+and+Resolution) as part of retrieving artifacts. **Security:** Requires a user with 'read' permission (can be anonymous) **Usage**: GET /repo-key/path/to/artifact.ext **Sample Usage**:

```
GET http://localhost:8081/artifactory/libs-release-local/ch/qos/logback/logback-classic/0.9.9/logback-
classic-0.9.9.jar
```
#### <span id="page-15-2"></span>**Retrieve Latest Artifact**

**Description**: Retrieves the latest artifact version from the specified destination.

**Latest Maven Release/Integration**: Specify SNAPSHOT or [RELEASE] for the version in the requested path to get the latest Maven integration or release artifact.

**Latest Non-Maven Release/Integration**: Specify [INTEGRATION] or [RELEASE] for the version in the requested path (replacing the [folderIteg Rev] and [fileItegRev]

as defined by the repository's [layout\)](https://www.jfrog.com/confluence/display/RTF5X/Repository+Layouts) to get the latest integration version or latest release version artifact accordingly based on alphabetical sorting. Integration and release tokens cannot be mixed together.

You can also use [property-based resolution](https://www.jfrog.com/confluence/display/RTF5X/Using+Properties+in+Deployment+and+Resolution) as part of retrieving artifacts to restrict resolution of artifacts assigned with specific properties.

#### **NOTE**:

- 1. Only local, cache and virtual repositories will be used.
- 2. To change the retrieve latest behavior to retrieve the latest version based on the created date you can add the following flag to \$ARTIFACTOR Y\_HOME/etc/artifactory.system.properties and add the following flag **artifactory.request. searchLatestReleaseByDateCreated=true** and restart Artifactory service.

**Notes**: Requires Artifactory Pro. **Since**: Latest Maven: 2.6.0; Latest non-Maven: 2.6.2 **Security:** Requires a user with 'read' permission (can be anonymous) **Usage**: GET /repo-key/path/to/artifact.ext **Sample Usage**:

Download the latest Maven unique snapshot artifact:

GET http://localhost:8081/artifactory/libs-release-local/ch/qos/logback/logback-classic/0.9.9-SNAPSHOT /logback-classic-0.9.9-SNAPSHOT.jar

#### Download the latest release artifact:

```
GET http://localhost:8081/artifactory/ivy-local/org/acme/[RELEASE]/acme-[RELEASE].jar
```
#### Download the latest integration artifact:

GET http://localhost:8081/artifactory/ivy-local/org/acme/1.0-[INTEGRATION]/acme-1.0-[INTEGRATION].jar

## <span id="page-16-0"></span>**Retrieve Build Artifacts Archive**

**Description**: Retrieves an archive file (supports zip/tar/tar.gz/tgz) containing all the artifacts related to a specific build, you can optionally provide mappings to filter the results.

the mappings support [regexp capturing groups](http://www.regular-expressions.info/brackets.html) which enables you to dynamically construct the target path inside the result archive file. **Notes**: Requires Artifactory Pro

#### **Since**: 2.6.5

**Security**: Requires a privileged user (can be anonymous)

**Usage**: POST /api/archive/buildArtifacts -H "Content-Type: application/json"

**Consumes**: application/vnd.org.jfrog.artifactory.build.BuildArtifactsRequest+json

**Produces:** application/zip (for zip archive type), application/x-tar (for tar archive type), application/x-gzip (for [tar.gz/tgz](http://tar.gz/tgz) archive type) **Sample Usage**:

```
POST /api/archive/buildArtifacts -H "Content-Type: application/json"
{
  +"buildName": "build-name" // The build name for search by
  +"buildNumber": "15" // The build number to search by, can be LATEST to search for the latest build number
  -"buildStatus": "Released" // Optionally search by latest build status (e.g: "Released") 
  -"repos": ["libs-release-local,ext-release-local"] // Optionally refine search for specific repos, omit to 
search within all repositories
  +"archiveType": "tar/zip/tar.gz/tgz" // The archive file type to return
 -"mappings": [ // Optionally refine the search by providing a list of regexp patterns to search by
           {
                  "input": "(.+)/(.+)-sources.jar",
                  "output": "$1/sources/$2.jar" // Optionally provide different path of the found artifacts 
inside the result archive, supports regexp groups tokens
         },
\left\{ \begin{array}{ccc} 1 & 1 & 1 \\ 1 & 1 & 1 \end{array} \right\} "input": "(.+)-release.zip"
 }
  ]
}
```
#### <span id="page-16-1"></span>**Retrieve Folder or Repository Archive**

**Description**: Retrieves an archive file (supports zip/tar/tar.gz/tgz) containing all the artifacts that reside under the specified path (folder or repository root). Requires [Enable Folder Download](https://www.jfrog.com/confluence/display/RTF5X/Configuring+Artifactory#ConfiguringArtifactory-EnableFolderDownload) to be set. From version 5.10, If any artifact in the folder is blocked for download by Xray, the whole folder download is blocked and this call will return a HTTP Forbidden (403) error. **Notes**: Requires Artifactory Pro **Since**: 4.1.0 **Security**: Requires a privileged user with read permissions on the path. Usage: GET /api/archive/download/{repoKey}/{path}?archiveType={archiveType}[&includeChecksumFiles=true] Produces: \*/ **Sample Usage**:

GET /api/archive/download/my-local-repo/path/to/folder?archiveType=zip {Stream containing contents of path my-local-repo/path/to/folder}

<span id="page-16-2"></span>GET /api/archive/download/my-local-repo?archiveType=zip {Stream containing contents of repo my-local-repo}

#### **Trace Artifact Retrieval**

**Description**: Simulates an artifact retrieval request from the specified location and returns verbose output about the resolution process. This API is useful for debugging artifact retrieval issues. **Security**: As applied to standard artifact retrieval by the requesting user. **Since**: 2.6.0 **Usage**: GET /repo-key/path/to/artifact.ext?trace **Produces**: text/plain **Sample Output**:

```
GET http://localhost:8081/artifactory/libs-release-local/jmock/jmock/1.0.1/jmock-1.0.1.jar?trace
Request ID: 51c808f6
Repo Path ID: libs-release-local:jmock/jmock/1.0.1/jmock-1.0.1.jar
Method Name: GET
User: resolver
Time: 2012-05-06T10:49:09.528+03:00
Thread: pool-1-thread-31
Steps: 
2012-05-06T10:49:09.587+03:00 Received request
2012-05-06T10:49:09.588+03:00 Request source = 0:0:0:0:0:0:0:1, Last modified = 01-01-70 01:59:59 IST, If 
modified since = -1, Thread name = pool-1-thread-31
2012-05-06T10:49:09.697+03:00 Retrieving info
2012-05-06T10:49:09.723+03:00 Identified resource as a file
...
2012-05-06T10:49:09.788+03:00 Responding with selected content handle
2012-05-06T10:49:09.807+03:00 Request succeeded
```
## <span id="page-17-1"></span>**Archive Entry Download**

**Description**: Retrieves an archived resource from the specified archive destination. **Security**: Requires a user with 'read' permission (can be anonymous) **Usage**: GET /repo-key/path/to/artifact.jar\*!\*/path/to/archived/resource (**NOTE!** the '!' between the archive file name and the archive entry path) **Sample Output**:

```
GET http://localhost:8081/artifactory/repo1-cache/commons-lang/commons-lang/2.6/commons-lang-2.6.jar!/META-
INF/LICENSE.txt
```
#### <span id="page-17-2"></span>**Create Directory**

**Description**: Create new directory at the specified destination. **Notes:** You can also [attach properties](https://www.jfrog.com/confluence/display/RTF5X/Using+Properties+in+Deployment+and+Resolution) as part of creating directories. **Security**: Requires a user with 'deploy' permissions (can be anonymous) **Usage**: PUT /repo-key/path/to/directory/ **Produces**: application/vnd.org.jfrog.artifactory.storage.ItemCreated+json **Sample Usage**:

```
PUT /libs-release-local/path/to/directory/
{
"uri": "http://localhost:8081/artifactory/libs-release-local/path/to/directory",
"repo": "libs-release-local",
"path": "/path/to/directory",
"created": ISO8601 (yyyy-MM-dd'T'HH:mm:ss.SSSZ),
"createdBy": "userY",
"children" : [ ]
}
```
#### <span id="page-17-0"></span>**Deploy Artifact**

**Description**: Deploy an artifact to the specified destination. **Notes**: You can also [attach properties](https://www.jfrog.com/confluence/display/RTF5X/Using+Properties+in+Deployment+and+Resolution) as part of deploying artifacts. **Security**: Requires a user with 'deploy' permissions (can be anonymous) **Usage**: PUT /repo-key/path/to/artifact.ext **Produces**: application/vnd.org.jfrog.artifactory.storage.ItemCreated+json **Sample Usage**:

```
PUT /libs-release-local/my/jar/1.0/jar-1.0.jar
{
"uri": "http://localhost:8081/artifactory/libs-release-local/my/jar/1.0/jar-1.0.jar",
"downloadUri": "http://localhost:8081/artifactory/libs-release-local/my/jar/1.0/jar-1.0.jar",
"repo": "libs-release-local",
"path": "/my/jar/1.0/jar-1.0.jar",
"created": ISO8601 (yyyy-MM-dd'T'HH:mm:ss.SSSZ),
"createdBy": "userY",
"size": "1024", //bytes
"mimeType": "application/java-archive",
"checksums":
{
         "md5" : string,
         "sha1" : string
    },
"originalChecksums":{
        "md5" : string,
         "sha1" : string
    }
}
```
#### <span id="page-18-0"></span>**Deploy Artifact by Checksum**

**Description**: Deploy an artifact to the specified destination by checking if the artifact content already exists in Artifactory.

If Artifactory already contains a user readable artifact with the same checksum the artifact content is copied over to the new location and return a response without requiring content transfer.

Otherwise, a 404 error is returned to indicate that content upload is expected in order to deploy the artifact.

**Notes**: You can also [attach properties](https://www.jfrog.com/confluence/display/RTF5X/Using+Properties+in+Deployment+and+Resolution) as part of deploying artifacts.

**Security**: Requires a user with 'deploy' permissions (can be anonymous)

**Usage**: PUT /repo-key/path/to/artifact.ext

Headers: X-Checksum-Deploy: true, X-Checksum-Sha1: sha1Value, X-Checksum-Sha256: sha256Value, X-Checksum: checksum value (type is resolved by length)

**Produces**: application/vnd.org.jfrog.artifactory.storage.ItemCreated+json

**Since**: 2.5.1 **Sample Output**:

```
PUT /libs-release-local/my/jar/1.0/jar-1.0.jar
{
"uri": "http://localhost:8081/artifactory/libs-release-local/my/jar/1.0/jar-1.0.jar",
"downloadUri": "http://localhost:8081/artifactory/libs-release-local/my/jar/1.0/jar-1.0.jar",
"repo": "libs-release-local",
"path": "/my/jar/1.0/jar-1.0.jar",
"created": ISO8601 (yyyy-MM-dd'T'HH:mm:ss.SSSZ),
"createdBy": "userY",
"size": "1024", //bytes
"mimeType": "application/java-archive",
"checksums":
{
         "md5" : string,
         "sha1" : string
     },
"originalChecksums":{
         "md5" : string,
         "sha1" : string
     }
}
```
<span id="page-18-1"></span>**Deploy Artifacts from Archive**

**Description**: Deploys an archive containing multiple artifacts and extracts it at the specified destination maintaining the archive's file structure. Deployment is performed in a single HTTP request and only the extracted content is deployed, not the archive file itself. Supported archive types are: zip; tar; tar.gz; and tgz. **NOTE/** that deployment of compressed archives (unlike tar) may incur considerable CPU overhead. **Notes:** Requires Artifactory Pro **Security**: Requires a user with 'deploy' permissions (can be anonymous) **Usage**: PUT path1/to/repo-key/ /path2/to/archive.zip **Headers**: X-Explode-Archive: true - archive will be exploded upon deployment, X-Explode-Archive-Atomic: true - archive will be exploded in an atomic operation upon deployment **Produces**: text/plain **Since**: 2.6.3 **Sample Usage**:

PUT /libs-release-local/ /Users/user/Desktop/archive.zip

#### <span id="page-19-0"></span>**Push a Set of Artifacts to Bintray**

**Deprecated:** This endpoint is deprecated and is replaced with [Distribute Artifact](#page-19-2)

**Description**: Push a set of artifacts to Bintray as a version.

Uses a descriptor file (that must have 'bintray-info' in it's filename and a .json extension) that was deployed to artifactory, the call accepts the full path to the descriptor as a parameter.

For more details, please refer to Pushing a Set of Files.

Signing a version is controlled by the gpgSign parameter in the descriptor file, and the gpgSign paramater passed to this command. The value

**passed to this command always takes precedence over the value in the descriptor file**.

If you also want a passphrase to be applied to your signature, specify gpgPassphrase=<passphrase>.

**Security**: Requires a valid user with deploy permissions and Bintray credentials defined (for more details, please refer to [Entering your Bintray](https://www.jfrog.com/confluence/display/RTF/Updating+Your+Profile#UpdatingYourProfile-BintraySettings)  [credentials\)](https://www.jfrog.com/confluence/display/RTF/Updating+Your+Profile#UpdatingYourProfile-BintraySettings).

**Usage**: POST /api/bintray/push?descriptor=pathToDescriptorFile[&gpgPassphrase=passphrase][&gpgSign=true\false]

**Since**: 3.5.0

**Produces**: application/vnd.org.jfrog.artifactory.bintray.BintrayPushResponse+json

#### **Sample Output**:

```
{"Message": "Pushing build to Bintray finished successfully."}
```
#### <span id="page-19-1"></span>**Push Docker Tag to Bintray**

**Description**: Push Docker tag to Bintray Calculation can be synchronous (the default) or asynchronous. **Security**: Requires a valid user with deploy permissions and Bintray credentials defined (for more details, please refer to [Entering your Bintray](https://www.jfrog.com/confluence/display/RTF/Updating+Your+Profile#UpdatingYourProfile-BintraySettings)  [credentials\)](https://www.jfrog.com/confluence/display/RTF/Updating+Your+Profile#UpdatingYourProfile-BintraySettings). **Usage**: POST /api/bintray/docker/push/{repoKey} **Since**: 3.6.0 **Produces**: text/plain

#### **Sample Output**:

```
POST api/bintray/docker/push/docker-local
{
   "dockerImage": "jfrog/ubuntu:latest", // The docker image to push, use ':' for specific tag or leave blank 
for 'latest'
   "bintraySubject": "shayy", // The Bintray Subject
   "bintrayRepo": "containers", // The Bintray Subject's repository
   "async": false // Optionally execute the push asynchronously. Default: false
}
```
#### <span id="page-19-2"></span>**Distribute Artifact**

**Description**: Deploys artifacts from Artifactory to Bintray, and creates an entry in the corresponding Artifactory distribution repository specified **Notes:** Requires Artifactory Pro

**Since**: 4.8 **Security**: Requires an authenticated user. **Usage**: POST /api/distribute **Consumes:** application/json

```
{
        "publish" : "<true | false>" // Default: true. If true, artifacts 
are published when deployed to Bintray
        "overrideExistingFiles" : "<true | false>" // Default: false. If true, Artifactory 
overwrites files already existing in the target path in Bintray. 
                                                                                       // Existing 
version attributes are also overridden if defined in the distribution repository Advanced Configuration
       "gpgPassphrase" : "<passphrase>" // If specified, Artifactory will GPG sign
the version deployed to Bintray and apply the specified passphrase
        "async" : "<true | false>" // Default: false. If 
true, the artifact will be distributed asynchronously. Errors and warnings may be viewed in the log file
        "targetRepo" : "<targetDistributionRepo>", // The Distribution Repository into which artifacts 
should be deployed
        "packagesRepoPaths" : ["<localRepo/path/to/distribute>", "<distRepo/path/to/distribute>"] 
// An array of local or distribution repositories and corresponding paths to artifacts that should be 
deployed to the specified target repository in Bintray
        "dryRun" : "<true | false>" // Default: false. If true, 
distribution is only simulated. No files are actually moved.
}
```
#### **Sample input**:

```
POST /api/distribute
{
         "targetRepo" : "dist-repo-jfrog-artifactory", 
         "packagesRepoPaths" : ["yum-local/jfrog-artifactory-pro-4.7.6.rpm"] 
}
```
#### <span id="page-20-0"></span>**File Compliance Info**

**Description**: Get compliance info for a given artifact path. The result includes license and vulnerabilities, if any. Supported by local and local-cached repositories. **Notes:** Requires Artifactory Pro, requires Black Duck addon enabled. **Since**: 3.0.0 **Security**: Requires an authenticated user. **Usage**: GET: /api/compliance/{repoKey}/{item-path} **Produces**: application/json **Sample output**:

```
GET: /api/compliance/libs-release-local/ch/qos/logback/logback-classic/0.9.9/logback-classic-0.9.9.jar
{
  "licenses" : [ \{ \text{``name''}:\text{LGPL v3''}, \text{``url''}: \text{``http://''}\}, \{ \text{``name''}:\text{''APL v2''}, \text{``url''}: \text{``http://''}\}... ] "vulnerabilities" : [ {"name":"CVE-13427", "url": "http://"}, {"name":"CVE-1041", "url": "http://"}... ]
}
```
#### <span id="page-20-1"></span>**Delete Item**

**Description**: Deletes a file or a folder from the specified destination. **Security:** Requires a user with 'delete' permission (can be anonymous) **Usage**: DELETE /repo-key/path/to/file-or-folder **Sample Usage**:

```
DELETE http://localhost:8081/artifactory/libs-release-local/ch/qos/logback/logback-classic/0.9.9
```
**Description**: Copy an artifact or a folder to the specified destination. Supported by local repositories only. Optionally suppress cross-layout module path translation during copy.

You can test the copy using a dry run.

Copy item behaves similarly to a standard file system and supports renames. If the target path does not exist, the source item is copied and optionally renamed. Otherwise, if the target exists and it is a directory,

the source is copied and placed under the target directory.

#### **Notes**: Requires Artifactory Pro

**Security:** Requires a privileged user (can be anonymous)

**Usage**: POST /api/copy/{srcRepoKey}/{srcFilePath}?to=/{targetRepoKey}/{targetFilePath}[&dry=1][&suppressLayouts=0/1(default)][&failFast=0/1] **Produces**: application/vnd.org.jfrog.artifactory.storage.CopyOrMoveResult+json **Since**: 2.2.2

## **Sample Output**:

```
POST /api/copy/libs-release-local/org/acme?to=/ext-releases-local/org/acme-new&dry=1
\mathcal{L}_{\mathcal{L}_{\mathcal{L}}}"messages" : [
{
                 "level": "error",
                 "message": "The repository has denied...."
                },...
]
}
```
#### <span id="page-21-0"></span>**Move Item**

**Description**: Moves an artifact or a folder to the specified destination. Supported by local repositories only.

Optionally suppress cross-layout module path translation during move.

You can test the move using dry run.

Move item behaves similarly to a standard file system and supports renames. If the target path does not exist, the source item is moved and optionally renamed. Otherwise, if the target exists and it is a directory,

the source is moved and placed under the target directory.

**Notes**: Requires Artifactory Pro

**Security:** Requires a privileged user (can be anonymous)

**Usage**: POST /api/move/{srcRepoKey}/{srcFilePath}?to=/{targetRepoKey}/{targetFilePath}[&dry=1][&suppressLayouts=0/1(default)][&failFast=0/1] **Produces**: application/vnd.org.jfrog.artifactory.storage.CopyOrMoveResult+json

## **Since**: 2.2.2

#### **Sample Output**:

```
POST /api/move/libs-release-local/org/acme?to=/ext-releases-local/org/acme-new&dry=1
{
"messages" : [
{
              "level": "error",
              "message": "The repository has denied...."
             },...
]
}
```
#### <span id="page-21-1"></span>**Get Repository Replication Configuration**

**Description**: Returns the replication configuration for the given repository key, if found. Supported by local and remote repositories. Note: The 'enableEventReplication' parameter refers to both push and pull replication. **Notes**: Requires Artifactory Pro **Security**: Requires a privileged user **Usage**: GET /api/replications/{repoKey} **Produces**: [application/vnd.org.jfrog.artifactory.replications.ReplicationConfigRequest+json](https://www.jfrog.com/confluence/display/RTF5X/Replication+Configuration+JSON)

**Since**: 3.1.1 **Sample Usage**:

```
GET /api/replications/libs-release-local
{
   "url" : "http://localhost:8081/artifactory/remote-repo",
   "socketTimeoutMillis" : 15000,
   "username" : "admin",
   "password" : "password",
   "enableEventReplication" : false,
   "enabled" : true,
   "cronExp" : "0 0 12 * * ?",
   "syncDeletes" : true,
   "syncProperties" : true,
   "syncStatistics" : false,
   "repoKey" : "libs-release-local",
   "pathPrefix" : "/path/to/repo"
}
```
## <span id="page-22-0"></span>**Set Repository Replication Configuration**

**Description**: Add or replace replication configuration for given repository key. Supported by local and remote repositories. Accepts the JSON payload returned from [Get Repository Replication Configuration](#page-21-1) for a single and an array of configurations. If the payload is an array of replication configurations, then values for cronExp and enableEventReplication in the first element in the array will determine the corresponding values when setting the repository replication configuration. **Notes**: Requires Artifactory Pro **Security**: Requires a privileged user **Usage**: PUT /api/replications/{repoKey} **Consumes**: [application/vnd.org.jfrog.artifactory.replications.ReplicationConfigRequest+json](https://www.jfrog.com/confluence/display/RTF5X/Replication+Configuration+JSON) **Since**: 3.1.1 **Sample Usage**:

```
PUT /api/replications/libs-release-local
{
   "url" : "http://localhost:8081/artifactory/remote-repo",
   "socketTimeoutMillis" : 15000,
   "username" : "admin",
   "password" : "password",
   "enableEventReplication" : false,
   "enabled" : true,
   "cronExp" : "0 0 12 * * ?",
   "syncDeletes" : true,
   "syncProperties" : true,
   "syncStatistics" : false,
   "repoKey" : "libs-release-local",
   "pathPrefix" : "/path/to/repo"
}
```
#### <span id="page-22-1"></span>**Update Repository Replication Configuration**

**Description**: Update existing replication configuration for given repository key, if found. Supported by local and remote repositories. **Notes**: Requires Artifactory Pro **Security**: Requires a privileged user **Usage**: POST /api/replications/{repoKey} **Consumes**: full or partial [application/vnd.org.jfrog.artifactory.replications.ReplicationConfigRequest+json](https://www.jfrog.com/confluence/display/RTF5X/Replication+Configuration+JSON) **Since**: 3.1.1 **Sample Usage**:

```
POST /api/replications/libs-release-local
{
   "url" : "http://localhost:8081/artifactory/remote-repo",
   "socketTimeoutMillis" : 15000,
   "username" : "admin",
   "password" : "password",
   "enableEventReplication" : false,
   "enabled" : true,
   "cronExp" : "0 0 12 * * ?",
   "syncDeletes" : true,
   "syncProperties" : true,
   "syncStatistics" : false,
   "repoKey" : "libs-release-local",
   "pathPrefix" : "/path/to/repo"
}
```
#### <span id="page-23-0"></span>**Delete Repository Replication Configuration**

**Description**: Delete existing replication configuration for given repository key. Supported by local and local-cached repositories. **Notes**: Requires Artifactory Pro **Security**: Requires a privileged user **Usage**: DELETE /api/replications/{repoKey} **Since**: 3.1.1 **Sample Usage**:

```
DELETE /api/replications/libs-release-local
```
#### <span id="page-23-1"></span>**Scheduled Replication Status**

**Description**: Returns the status of scheduled [cron-based](http://www.quartz-scheduler.org/documentation/quartz-2.2.x/tutorials/crontrigger.html) replication jobs define via the Artifactory UI on repositories. Supported by local, localcached and remote repositories. **Notes**: Requires Artifactory Pro **Security:** Requires a user with 'read' permission (can be anonymous) **Usage**: GET /api/replication/{repoKey} **Produces**: application/[vnd.org.](http://vnd.org/)jfrog.artifactory.replication.ReplicationStatus+json

```
GET /api/replication/remote-libs
{
         "status": {status},
         "lastCompleted": {time}, 
         "targets":
        \Gamma{ \text{ "url" : targetUnl, "repoKey": } \text{repoKy}, \text{ "status" : } \text{[status]}, \text{ "lastComplete" : } \text{[time]} } \}, ... 
                  { "url" : targetUrl, "repoKey": {repoKy}, "status" : {status}, "lastCompleted" : {time}}
         ],
         "repositories":
          {
                 {repoKy} : { "status" : {status}, "lastCompleted" : {time} }, ... 
                  {repoKy} : { "status" : {status}, "lastCompleted" : {time} }
         }
}
where:
{status}= never_run|incomplete(running or interrupted)|error|warn|ok|inconsistent
{time}= time in ISO8601 format (yyyy-MM-dd'T'HH:mm:ss.SSSZ), or null if never completed
```

```
GET /api/replication/remote-libs
{
        "status" : "ok",
        "lastCompleted" : 2015-12-27T15:08:49.050+02:00",
        "targets":
\blacksquare\{ "url": "http://remote host/remote-libs1", "repoKey": "remote-libs1", "status" : \{status\},
"lastCompleted" : "2015-12-27T15:07:49.050+02:00" },
 ... 
                { "url" : "http://remote_host/remote-libs2", "repoKey": "remote-libs2", "status" : {status}, 
"lastCompleted" : "2015-12-27T15:07:49.050+02:00" }
        ],
        "repositories":
 { 
                       "remote-libs1" : { "status" : "ok", "lastCompleted" : "2015-12-27T15:07:49.050+02:
00" },
 ... 
                       "remote-libs2" : { "status" : "ok", "lastCompleted" : "2015-12-27T15:07:49.050+02:
00" }
 }
}
```
#### <span id="page-24-0"></span>**Pull/Push Replication**

**Description**: Schedules immediate content replication between two Artifactory instances.

Replication can optionally include properties and delete items if they do not exist in the source repository.

This API completes the existing [cron-based](http://www.quartz-scheduler.org/documentation/quartz-2.2.x/tutorials/crontrigger.html) replication exposed via the Artifactory UI and allows for pre-scheduled execution.

**Pull Replication** - pulls content from a remote Artifactory repository to a local cache of the remote repository.

**Push Replication** - pushes content from a local repository into a local repository of another Artifactory instance.

**Multi-push Replication** - pushes content from a local repository into a local repository of several Artifactory instances. This feature is only available with Artifactory Enterprise license.

The type of replication initiated depends on the type of repository specified in the repoPath parameter. If repoPath is a local repository, a push replication will be triggered. You may specify multiple target repositories in the payload for multi-push

replication, but all must be local to their respective instances.

If repoPath is a remote repository cache, a pull replication will be triggered. Note that in this case you may only specify a single repository in the payload.

**Important note** - If no repositories are provided in the payload, Artifactory will trigger all existing replication configurations.

**Security**: Requires a privileged user (can be anonymous) For non-admin users, the maximum number of files that will be replicated is as defined by the artifactory.search.userQueryLimit system property.

**Usage**: POST /api/replication/execute/{repoPath}

**Consumes**: application/json

```
[
\left\{ \begin{array}{ccc} 0 & 0 & 0 \\ 0 & 0 & 0 \\ 0 & 0 & 0 \\ 0 & 0 & 0 \\ 0 & 0 & 0 \\ 0 & 0 & 0 \\ 0 & 0 & 0 \\ 0 & 0 & 0 \\ 0 & 0 & 0 \\ 0 & 0 & 0 \\ 0 & 0 & 0 \\ 0 & 0 & 0 \\ 0 & 0 & 0 & 0 \\ 0 & 0 & 0 & 0 \\ 0 & 0 & 0 & 0 \\ 0 & 0 & 0 & 0 & 0 \\ 0 & 0 & 0 & 0 & 0 \\ 0 & 0 & 0 & 0 & 0 \\ 0 & 0 & 0 & 0 & 0 \\ 0 & 0"url" : "<URL of the repository at the remote Artifactory instance, Used only by push
replication>",
+ "username" : "<username at the remote Artifactory instance, Used only by push replication>",
                        "password" : "<password at the remote Artifactory instance, Used only by push replication>",
                        - "proxy" : "<name of the proxy (if used) at the remote Artifactory instance, Used only by 
push replication>"
                        - "properties" : "<true | false>", // When true, properties of replicated artifacts 
will be synchronized also
                       - "delete" : "<true | false>" // When true, items that were deleted 
remotely will also be deleted locally (including properties metadata)
            }
]
```
+=mandatory; -=optional **Since**: 4.7.5 **Sample Usage**:

```
// Single push replication
POST /api/replication/execute/libs-release-local
{
       \mathbf{f}\{ "url":"http://localhost:8082/artifactory/libs-release-local",
            "username":"admin",
                       "password":"password",
            "proxy":"localProxy"
 }
        ]
}
// Pull replication
POST /api/replication/execute/libs-remote
{
       \Gamma\{ "properties" : "true", 
                       "delete" : "true"
 }
        ]
}
// Multi-push replication
POST /api/replication/execute/libs-release-local
{
        [
\{ "url":"http://localhost:8082/artifactory/libs-release-local",
            "username":"admin",
                       "password":"password",
            "proxy":"localProxy",
                       "properties" : "true", 
                        "delete" : "true"
                },
\{ "url":"http://localhost:8082/artifactory/ext-release-local",
            "username":"admin",
                       "password":"password"
                        "properties" : "true", 
                       "delete" : "true"
                },
\{ "url":"http://localhost:8082/artifactory/plugins-release-local",
            "username":"admin",
                        "password":"password"
                        "properties" : "true", 
                       "delete" : "true"
 }
        ]
}
// Trigger configured push replication
POST /api/replication/execute/libs-release-local
// Trigger configured pull replication
POST /api/replication/execute/libs-remote
```
#### <span id="page-25-0"></span>**Pull/Push Replication (Deprecated)**

**Description**: Schedules immediate content replication between two Artifactory instances. Replication can include properties and can optionally delete local items if they do not exist in the source repository.

This API completes the existing [cron-based](http://www.quartz-scheduler.org/documentation/quartz-2.2.x/tutorials/crontrigger.html) replication exposed via the Artifactory UI and allows for on-demand execution.

Pull Replication - pulls content from a remote Artifactory repository to a local cache of the remote repository. Push Replication - pushes content from a local repository into a remote Artifactory local repository.

Supported by local, local-cached and remote repositories.

**Notes**: Requires Artifactory Pro

**Security**: Requires a privileged user (can be anonymous) For non-admin users will replicate at max the number of files as defined by the artifactor y.search.userQueryLimit system property.

**Usage**: POST /api/replication/{srcRepoKey}/{srcPath}

**Consumes**: application/[vnd.org.](http://vnd.org)jfrog.artifactory.replication.ReplicationRequest+json

**Since**: 2.4.0

**Sample Usage**:

POST /api/replication/libs-release-local/com/acme { //The following is only applicable for push replication + "url" : "https://repo.nmiy.org/repo-key", // The remote repository URL + "username": "replicator", //The name of a user with deploy permissions on the remote repository + "password": "\*\*\*", //The remote repository password - "properties": true, //Sync item properties (true by default) - "delete": true, //Sync deletions (false by default) - "proxy": "org-prox", //A name of an Artifactory-configured proxy to use for remote requests }

+=mandatory; -=optional

## <span id="page-26-0"></span>**Create or Replace Local Multi-push Replication**

**Description**:Creates or replaces a local multi-push replication configuration. Supported by local and local-cached repositories. **Notes**: Requires an enterprise license **Security**: Requires an admin user. **Usage**: PUT /api/replications/multiple/{repo-key} **Consumes**: application/vnd.org.jfrog.artifactory.replications.MultipleReplicationConfigRequest+json **Since**: 3.7 **Sample Usage**:

```
PUT /api/replications/multiple/libs-release-local
{
  "cronExp":"0 0/9 14 * * ?", 
 "enableEventReplication":true, 
  "replications":[ 
       {
+ "url": "http://localhost:8081/artifactory/repo-k",
+ "socketTimeoutMillis": 15000, 
+ "username": "admin", 
+ "password": "password", 
- "enableEventReplication": true,
- "enabled": true, 
- "syncDeletes": false, 
- "syncProperties": true, 
- "syncStatistics" : false,
- "repoKey": "libs-release-local" 
       }
,
       { 
+ "url": "http://localhost:8081/artifactory/repo-v", 
+ "socketTimeoutMillis": 15000, 
+ "username": "admin", 
+ "password": "password", 
- "enableEventReplication": true,
- "enabled": true, 
- "syncDeletes": false, 
- "syncProperties": true, 
- "syncStatistics" : false,
- "repoKey": "libs-release-local" 
       }
  ] 
}
```
+=mandatory; -=optional

#### <span id="page-27-0"></span>**Update Local Multi-push Replication**

**Description**:Updates a local multi-push replication configuration. Supported by local and local-cached repositories. **Notes**: Requires an enterprise license **Security**: Requires an admin user. **Usage**: POST /api/replications/multiple/{repo-key} **Consumes**: application/vnd.org.jfrog.artifactory.replications.MultipleReplicationConfigRequest+json **Since**: 3.7 **Sample Usage**:

```
POST /api/replications/multiple/libs-release-local
{
      "cronExp":"0 0/9 14 * * ?", 
      "enableEventReplication":true, 
      "replications":[ 
 { 
                + "url": "http://localhost:8081/artifactory/repo-k", 
+ "socketTimeoutMillis": 15000, 
+ "username": "admin", 
+ "password": "password", 
- "enableEventReplication": true,
- "enabled": true, 
                - "syncDeletes": false, 
- "syncProperties": true, 
- "syncStatistics" : false,
- "repoKey": "libs-release-local" 
 }
,
 { 
+ "url": "http://localhost:8081/artifactory/repo-v", 
+ "socketTimeoutMillis": 15000, 
+ "username": "admin", 
+ "password": "password", 
- "enableEventReplication": true,
- "enabled": true, 
                - "syncDeletes": false, 
- "syncProperties": true, 
- "syncStatistics" : false,
- "repoKey": "libs-release-local" 
 }
      ] 
}
```
+=mandatory; -=optional

#### <span id="page-28-0"></span>**Delete Local Multi-push Replication**

**Description**:Deletes a local multi-push replication configuration. Supported by local and local-cached repositories. **Notes**: Requires an enterprise license **Security**: Requires an admin user. **Usage**: DELETE /api/replications/{repoKey}?url={replicatedURL} If the url parameter is omitted, all multi-push replication configurations for the source repository are deleted. **Produces**: application/vnd.org.jfrog.artifactory.replications.ReplicationConfigRequest+json, application/vnd.org.jfrog.artifactory.replications. MultipleReplicationConfigRequest+json **Since**: 3.7 **Sample Usage**: DELETE /api/replications/libs-release-local?url=http://10.0.0.1/artifactory/libs-release-local //Delete all multi-push replication configurations for libs-release-local

#### <span id="page-28-1"></span>**Enable or Disable Multiple Replications**

DELETE /api/replications/libs-release-local

**Description**: Enables/disables multiple replication tasks by repository or Artifactory server based in include and exclude patterns. **Notes**: Requires Artifactory Pro **Security**: Requires a privileged user **Usage**: POST /api/replications/{enable | disable} **Consumes**: application/json **Since**: 4.4.3 **Sample Usage**:

```
//Enable/disable all push replications except those going out to http://artimaster:port/artifactory and 
https://somearti:port/artifactory/local-repo.
POST /api/replications/{enable | disable}
{
   "include" : [ "**" ],
   "exclude" : [ "http://artimaster:port/artifactory/**", "https://somearti:port/artifactory/local-repo" ]
}
//Enable/disable all push replications expect those going out to http://artidr:port/artifactory
POST /api/replications/{enable | disable}
{
   "include" : [ "**" ],
   "exclude" : [ "http://artidr:port/artifactory/**" ]
}
```
#### <span id="page-29-0"></span>**Get Global System Replication Configuration**

**Description**: Returns the global system replication configuration status, i.e. if push and pull replications are blocked or unblocked. **Notes**: Requires Artifactory Pro **Security**: Requires an admin user **Usage**: GET /api/system/replications **Produces**: application/json **Since**: 4.7.2 **Sample Usage**:

```
GET /api/system/replications
\mathcal{L}_{\mathcal{L}_{\mathcal{L}}} "blockPullReplications": false,
  "blockPushReplications": false
}
```
#### <span id="page-29-1"></span>**Block System Replication**

**Description**: Blocks replications globally. Push and pull are true by default. If false, replication for the corresponding type is not blocked. **Notes**: Requires Artifactory Pro **Security**: Requires an admin user **Usage**: POST api/system/replications/block?push=[true|false]&pull=[true|false] **Produces**: text/plain **Since**: 4.7.2 **Sample Usage**:

POST /api/system/replications/block Successfully blocked all replications, no replication will be triggered.

#### <span id="page-29-2"></span>**Unblock System Replication**

**Description**: Unblocks replications globally. Push and pull are true by default. If false, replication for the corresponding type is not unblocked. **Notes**: Requires Artifactory Pro **Security**: Requires an admin user **Usage**: POST api/system/replications/unblock?push=[true|false]&pull=[true|false] **Produces**: text/plain **Since**: 4.7.2 **Sample Usage**:

POST /api/system/replications/unblock Successfully unblocked all replications

#### <span id="page-30-0"></span>**Artifact Sync Download**

**Description**: Downloads an artifact with or without returning the actual content to the client. When tracking the progress marks are printed (by default every 1024 bytes). This is extremely useful if you want to trigger downloads on a remote Artifactory server, for example to force eager cache population of large artifacts, but want to avoid the bandwidth consumption involved in transferring the artifacts to the triggering client. If no content parameter is specified the file content is downloaded to the client.

**Notes**: This API requires Artifactory Pro.

**Security**: Requires a privileged user (can be anonymous)

**Usage**: GET /api/download/{repoKey}/{filePath}[?content=none/progress][&mark=numOfBytesToPrintANewProgressMark] **Produces**: application/octet-stream, text/plain (depending on content type) **Since: 2.2.2.** 

#### **Sample Output**:

GET /api/download/my-remote/org/acme/1.0/acme-1.0.jar?content=progress&mark=512 ..................................................... ..................................................... ..... Completed: 150/340 bytes

## <span id="page-30-1"></span>**Folder Sync (Deprecated)**

**Description**: Triggers a no-content download of artifacts from a remote Artifactory repository for all artifacts under the specified remote folder. Can optionally delete local files if they do not exist in the remote folder,

overwrite local files only if they are older than remote files or never overwrite local files.

The default is not to delete any local files and to overwrite older local files with remote ones. By default progress marks of the sync are displayed. The default timeout for the remote file list is 15000 milliseconds (15 seconds).

**Notes**: This API is **deprecated**. Requires Artifactory Pro

**Security**: Requires a privileged user (can be anonymous) For non-admin users will replicate at max the number of files as defined by the artifactor y.search.userQueryLimit system property.

**Usage**: GET /api/sync/{remoteRepositoryKey}/{folderPath}[?progress=showProgress][&mark=numOfBytesToPrintANewProgressMark]

[&delete=deleteExistingFiles][&overwrite=never/force][&timeout=fileListTimeoutInMillis]

#### **Produces**: text/plain **Since**: 2.2.4

#### **Sample Output**:

GET /api/sync/my-remote/org/acme/1.0?progress=1&delete=1 ..................................................... ..................................................... ..................................................... .......................................... Completed: 970/1702 bytes ..................................................... .................. Completed: 1702/1702 bytes Completed with 0 errors and 2 warnings (please check the server log for more details).

#### <span id="page-30-2"></span>**File List**

**Description**: Get a flat (the default) or deep listing of the files and folders (not included by default) within a folder. For deep listing you can specify an optional depth to limit the results. Optionally include a map of metadata timestamp values as part of the result (only properties are displayed in since 3.0.0). folder inclusion since 2.3.2; checksum inclusion since: 2.3.3; include folder root path since: 2.5.2. Supported by all types of repositories. **Since**: 2.2.4 **Notes**: Requires Artifactory Pro

**Security**: Requires a non-anonymous privileged user.

**Usage**: GET /api/storage/{repoKey}/{folder-path}?list[&deep=0/1][&depth=n][&listFolders=0/1][&mdTimestamps=0/1][&includeRootPath=0/1] **Produces**: application/vnd.org.jfrog.artifactory.storage.FileList+json

**Sample Output**:

```
GET /api/storage/libs-release-local/org/acme?list&deep=1&listFolders=1&mdTimestamps=1
{
"uri": "http://localhost:8081/artifactory/api/storage/libs-release-local/org/acme",
"created": ISO8601,
"files" : [
   {
   "uri": "/archived",
   "size": "-1",
   "lastModified": ISO8601,
   "folder": "true"
   },
 {
   "uri": "/doc.txt",
   "size": "253207", //bytes
   "lastModified": ISO8601,
   "folder": "false",
   "sha1": sha1Checksum,
   "mdTimestamps": { "properties" : lastModified (ISO8601) }
   },
 {
   "uri": "/archived/doc1.txt",
   "size": "253100", //bytes
   "lastModified": ISO8601,
   "folder": "false",
   "sha1": sha1Checksum,
   "mdTimestamps": { "properties" : lastModified (ISO8601) }
   },...
]
}
```
## <span id="page-31-0"></span>**Get Background Tasks**

Description: Retrieves list of background tasks currently scheduled or running in Artifactory. In HA, the nodeId is added to each task. Task can be in one of few states: scheduled, running, stopped, cancelled. Running task also shows the task start time. **Since**: 4.4.0 **Security**: Requires a valid admin user **Usage**: GET /api/tasks **Produces**: application/json **Sample Output**:

```
 {
  "tasks" : [ {
  "id" : "artifactory.UpdateIndicesJob#d7321feb-6fd9-4e27-8f0e-954137be855b",
  "type" : "org.artifactory.addon.gems.index.GemsVirtualIndexHandler$UpdateIndicesJob",
  "state" : "scheduled",
  "description" : "Gems Virtual Repositories Index Calculator",
  "nodeId" : "artifactory-primary"
 }, {
  "id" : "artifactory.VirtualCacheCleanupJob#82bb1514-ea34-4a71-940d-78a61887981e",
  "type" : "org.artifactory.repo.cleanup.VirtualCacheCleanupJob",
  "state" : "scheduled",
  "description" : "",
  "nodeId" : "artifactory-primary"
 }, {
  "id" : "artifactory.BinaryStoreGarbageCollectorJob#039664ac-990d-4a32-85e1-decd0b508142",
  "type" : "org.artifactory.storage.binstore.service.BinaryStoreGarbageCollectorJob",
  "state" : "running",
 "started" : "2015-05-15T15:39:37.566+02:00"
 "description" : "Binaries Garbage Collector",
 "nodeId" : "artifactory-primary"
 } ]
}
```
**Description**: Empties the trash can permanently deleting all its current contents. **Notes**: Requires Artifactory Pro **Security**: Requires a valid admin user **Usage**: POST /api/trash/empty **Since**: 4.4.3

#### <span id="page-32-0"></span>**Delete Item From Trash Can**

**Description**: Permanently deletes an item from the trash can. **Notes**: Requires Artifactory Pro **Security**: Requires a valid admin user **Usage**: DELETE /api/trash/clean/{repoName/path} **Since**: 4.4.3 **Sample usage:**

DELETE /api/trash/clean/npm-local

#### <span id="page-32-1"></span>**Restore Item from Trash Can**

**Description**: Restore an item from the trash can. **Notes**: Requires Artifactory Pro **Security**: Requires a valid admin user **Usage**: POST /api/trash/restore/{from path}?to={to path} **Since**: 4.4.3 **Sample usage:**

POST /api/trash/restore/npm-local?to=npm-local2

Successfully restored trash items

## <span id="page-32-2"></span>**Optimize System Storage**

**Description:** Raises a flag to invoke balancing between redundant storage units of a sharded filestore following the next garbage collection. **Since:** 4.6.0

**Notes:** This is an advanced feature intended for administrators. **Security**: Requires a valid admin user. **Usage**: POST /api/system/storage/optimize **Produces:** text/plain **Sample Usage:**

POST /api/system/storage/optimize

200 OK

## <span id="page-32-3"></span>**Get Puppet Modules**

**Description:** Returns a list of all Puppet modules hosted by the specified repository. Results are paginated and all of the parameters in the pagination section are optional. **Notes:** Requires Artifactory Pro. This endpoint will work only on local and remote repositories. **Usage:** GET /api/puppet/{repoKey}/v3/modules **Security:** Requires a privileged user (can be anonymous) **Produces:** application/json

```
{
  "total": 0,
  "limit": 0,
  "offset": 0,
  "current": "uri",
   "next": "uri",
   "previous": "uri",
   "results": [
    {
      "uri": "uri",
      "name": "",
      "downloads": 0,
 "created_at": "date-time",
 "updated_at": "date-time",
       "supported": false,
       "owner": {
        "uri": "",
        "username": ""
      },
       "current_release": {
       "uri": "",
       "version": "",
        "module": "object",
        "metadata": "object",
        "tags": [
          ""
        ],
        "supported": false,
        "file_size": 0,
        "file_md5": "",
        "downloads": 0,
         "readme": "",
         "changelog": "",
        "license": "",
        "created_at": "date-time",
         "updated_at": "date-time",
        "deleted_at": "date-time"
      },
      .<br>"releases": [
        {
          "uri": "uri",
           "version": ""
       }
      ],
      "homepage_url": "uri",
       "issues_url": "uri"
    }
  ]
}
```
#### **Sample Usage:**

```
GET /api/puppet/puppet-local/v3/modules/
Response:
{
   "pagination" : {
     "limit" : 20,
     "offset" : 0,
    "first" : "/v3/modules?limit=20&offset=0",
    "previous" : null,
     "current" : "/v3/modules?limit=20&offset=0",
     "next" : null,
     "total" : 1
   },
   "results" : [ {
    "uri" : "/v3/modules/maestrodev-wget",
     "slug" : "maestrodev-wget",
     "name" : "wget",
     "downloads" : 0,
     "created_at" : "2017-07-16 12:07:715 +0300",
     "updated_at" : "2017-07-16 12:07:00 +0300",
     "supported" : false,
     "endorsement" : null,
     "module_group" : "base",
     "owner" : {
       "uri" : "/v3/users/maestrodev",
       "slug" : "maestrodev",
       "username" : "maestrodev",
       "gravatar_id" : null
     },
     "current_release" : {
       "uri"
...
   } ]
}
```
#### <span id="page-34-0"></span>**Get Puppet Module**

**Description:** Returns information about a specific Puppet module. **Notes:** Requires Artifactory Pro. This endpoint will work only on local and remote repositories. **Usage:** GET /api/puppet/{repoKey}/v3/modules/{user}-{module} **Security:** Requires a privileged user (can be anonymous) **Produces:** application/json

```
{
  "uri": "uri",
  "name": "",
   "downloads": 0,
   "created_at": "date-time",
   "updated_at": "date-time",
   "supported": false,
   "owner": {
     "uri": "",
     "username": ""
   },
   "current_release": {
    "uri": "",
     "version": "",
     "module": "object",
     "metadata": "object",
    "tags": [
       ""
   \overline{\phantom{a}} "supported": false,
     "file_size": 0,
     "file_md5": "",
    "downloads": 0,
    "readme": "",
    "changelog": "",
     "license": "",
     "created_at": "date-time",
     "updated_at": "date-time",
     "deleted_at": "date-time"
   },
   "releases": [
    {
       "uri": "uri",
       "version": ""
     }
   ],
   "homepage_url": "uri",
   "issues_url": "uri"
}
```
## <span id="page-35-0"></span>**Get Puppet Releases**

**Description:** Returns a list of all Puppet releases hosted by the specified repository. Results are paginated and all of the parameters in the pagination section are optional.

Notes: Requires Artifactory Pro. This endpoint will work only on local and remote repositories. Usage: GET /api/puppet/{repoKey}/v3/releases Security: Requires a privileged user (can be anonymous) Produces: application/json
```
{
   "total": 0,
   "limit": 0,
   "offset": 0,
   "current": "uri",
   "next": "uri",
   "previous": "uri",
   "results": [
     {
       "uri": "uri",
       "version": "",
       "module": {
        "uri": "",
         "name": ""
       },
       "metadata": "object",
       "tags": [
        ""
       ],
       "supported": false,
       "file_size": 0,
       "file_md5": "",
       "downloads": 0,
       "readme": "",
       "changelog": "",
       "license": "",
       "created_at": "date-time",
       "updated_at": "date-time",
       "deleted_at": "date-time"
     }
  ]
}
```
### **Get Puppet Release**

**Description:** Returns information about the specific Puppet module's release. Notes: Requires Artifactory Pro. This endpoint will work only on local and remote repositories. Usage: GET /api/puppet/{repoKey}/v3/releases/{user}-{module}-{version} Security: Requires a privileged user (can be anonymous) Produces: application/json

```
{
   "uri": "uri",
   "version": "",
   "module": {
    "uri": "",
    "name": ""
  },
   "metadata": "object",
   "tags": [
   ^{\rm m} "
   ],
   "supported": false,
   "file_size": 0,
   "file_md5": "",
  "downloads": 0,
   "readme": "",
   "changelog": "",
   "license": "",
   "created_at": "date-time",
   "updated_at": "date-time",
   "deleted_at": "date-time"
}
```
Δ

## **SEARCHES**

000).

All searches return limited results for internal and anonymous users (same limits as in the user interface). Λ To modify the default limit results, edit the [artifactory.system.properties file](https://www.jfrog.com/confluence/display/RTF5X/Configuration+Files#ConfigurationFiles-SystemProperties) with artifactory.search. limitAnonymousUsersOnly=false (default is true) and add a new limit with artifactory.search.userQueryLimit (default is 1

Applicable to the following REST API calls:

[Artifact Search](#page-37-0), [Archive Entries Search,](#page-38-0) [GAVC Search](#page-38-1), [Property Search,](#page-39-0) [Checksum Search](#page-39-1) (limited by UI max results), [Artifacts Not](https://www.jfrog.com/confluence/display/RTF/Artifactory+REST+API#ArtifactoryRESTAPI-ArtifactsNotDownloadedSince)  [Downloaded Since,](https://www.jfrog.com/confluence/display/RTF/Artifactory+REST+API#ArtifactoryRESTAPI-ArtifactsNotDownloadedSince) [Artifacts With Date in Date Range](https://www.jfrog.com/confluence/display/RTF/Artifactory+REST+API#ArtifactoryRESTAPI-ArtifactsWithDateinDateRange), [Artifacts Created in Date Range](#page-41-0).

#### **Artifactory Query Language (AQL)**

**Description:** Flexible and high performance search using [Artifactory Query Language \(AQL\).](https://www.jfrog.com/confluence/display/RTF5X/Artifactory+Query+Language) **Since:** 3.5.0 **Security: Requires an authenticated user. Certain domains/queries may require Admin access. Usage**: POST /api/search/aql **Consumes:** text/plain **Sample Usage:**

```
POST /api/search/aql 
items.find(
         {
                 "repo":{"$eq":"libs-release-local"}
 }
)
```
**Produces:** application/json **Sample Output:**

```
{
         "results" : [
           {
                  "repo" : "libs-release-local",
                  "path" : "org/jfrog/artifactory",
                  "name" : "artifactory.war",
                  "type" : "item type",
                   "size" : "75500000",
                  "created" : "2015-01-01T10:10;10",
                  "created_by" : "Jfrog",
                  "modified" : "2015-01-01T10:10;10",
                  "modified_by" : "Jfrog",
                  "updated" : "2015-01-01T10:10;10"
         }
         ],
         "range" : {
          "start_pos" : 0,
          "end_pos" : 1,
          "total" : 1
 }
}
```
### <span id="page-37-0"></span>**Artifact Search (Quick Search)**

**Description**: Artifact search by part of file name. Searches return file info URIs. Can limit search to specific repositories (local or caches). **Since**: 2.2.0 **Security**: Requires a privileged user (can be anonymous) **Usage**: GET /api/search/artifact?name=name[&repos=x[,y]] Headers (Optionally): X-Result-Detail: info (To add all extra information of the found artifact), X-Result-Detail: properties (to get the properties of the found artifact), X-Result-Detail: info, properties (for both). **Produces**: application/vnd.org.jfrog.artifactory.search.ArtifactSearchResult+json **Sample Output**:

```
GET /api/search/artifact?name=lib&repos=libs-release-local
{
"results": [
{
             "uri": "http://localhost:8081/artifactory/api/storage/libs-release-local/org/acme/lib/ver/lib-
ver.pom"
         },{
             "uri": "http://localhost:8081/artifactory/api/storage/libs-release-local/org/acme/lib/ver2/lib-
ver2.pom"
 }
]
}
```
### <span id="page-38-0"></span>**Archive Entries Search (Class Search)**

**Description**: Search archive for classes or any other resources within an archive. Can limit search to specific repositories (local or caches). **Since**: 2.2.0 **Security:** Requires a privileged user (can be anonymous) **Usage**: GET /api/search/archive?name=[archiveEntryName][&repos=x[,y]] **Produces**: application/vnd.org.jfrog.artifactory.search.ArchiveEntrySearchResult+json **Sample Output**:

```
GET /api/search/archive?name=*Logger.class&repos=third-party-releases-local,repo1-cache
{
"results" :[
     {
         "entry": "org/apache/jackrabbit/core/query/lucene/AbstractIndex.LoggingPrintStream.class",
         "archiveUris": [
             "http://localhost:8081/artifactory/api/storage/third-party-releases-local/org/apache/jackrabbit/
                     jackrabbit-core/1.2.3/jackrabbit-core-1.2.3.jar",
             "http://localhost:8081/artifactory/api/storage/third-party-releases-local/org/apache/jackrabbit/
                     jackrabbit-core/1.3.1/jackrabbit-core-1.3.1.jar"
         ]
         },{
             "entry": "org/codehaus/plexus/logging/AbstractLogger.class",
             "archiveUris": [
                  "http://localhost:8081/artifactory/api/storage/repo1-cache/org/codehaus/plexus/plexus-
container-default/
                         1.0-alpha-9-stable-1/plexus-container-default-1.0-alpha-9-stable-1.jar"
 ]
         }
     ]
}
```
## <span id="page-38-1"></span>**GAVC Search**

**Description**: Search by Maven coordinates: GroupId, ArtifactId, Version & Classifier.

Search must contain at least one argument. Can limit search to specific repositories (local and remote-cache).

**Since**: 2.2.0

**Security**: Requires a privileged user (can be anonymous)

**Usage**: GET /api/search/gavc?[g=groupId][&a=artifactId][&v=version][&c=classifier][&repos=x[,y]]

**Headers (Optionally):** X-Result-Detail: info (To add all extra information of the found artifact), X-Result-Detail: properties (to get the properties of the found artifact), X-Result-Detail: info, properties (for both).

**Produces**: application/vnd.org.jfrog.artifactory.search.GavcSearchResult+json

**Sample Output**:

```
GET /api/search/gavc?g=org.acme&a=artifact&v=1.0&c=sources&repos=libs-release-local
{
"results": [
     {
         "uri": "http://localhost:8081/artifactory/api/storage/libs-release-local/org/acme/artifact/1.0
/artifact-1.0-sources.jar"
    },{
         "uri": "http://localhost:8081/artifactory/api/storage/libs-release-local/org/acme/artifactB/1.0
/artifactB-1.0-sources.jar"
     }
]
}
```
### <span id="page-39-0"></span>**Property Search**

**Description**: Search by properties. If no value is specified for a property - assume '\*'. Can limit search to specific repositories (local, remote-cache or virtual). **Since**: 2.2.0 **Security:** Requires a privileged user (can be anonymous) **Usage**: GET /api/search/prop?[p1=v1,v2][&p2=v3][&repos=x[,y]] **Headers (Optionally):** X-Result-Detail: info (To add all extra information of the found artifact), X-Result-Detail: properties (to get the properties of the found artifact), X-Result-Detail: info, properties (for both). **Produces**: application/vnd.org.jfrog.artifactory.search.MetadataSearchResult+json **Sample Output**:

```
GET /api/search/prop?p1=v1,v2&p2=v3&repos=libs-release-local
{
"results" : [
     {
         "uri": "http://localhost:8081/artifactory/api/storage/libs-release-local/org/acme/lib/ver/lib-ver.
pom"
     },{
         "uri": "http://localhost:8081/artifactory/api/storage/libs-release-local/org/acme/lib/ver2/lib-ver2.
pom"
     }
]
}
```
### <span id="page-39-1"></span>**Checksum Search**

**Description**: Artifact search by checksum (md5, sha1, or sha256)

```
Searches return file info URIs. Can limit search to specific repositories (local, remote-cache or virtual).
```
**Notes**: Requires Artifactory Pro **Since**: 2.3.0

**Security:** Requires a privileged user (can be anonymous)

**Usage**: GET /api/search/checksum?md5=md5sum?sha1=sha1sum?sha256=sha256sum[&repos=x[,y]]

**Headers (Optionally):** X-Result-Detail: info (To add all extra information of the found artifact), X-Result-Detail: properties (to get the properties of the found artifact), X-Result-Detail: info, properties (for both).

**Produces**: application/vnd.org.jfrog.artifactory.search.ChecksumSearchResult+json **Sample Output**:

```
GET /api/search/checksum?sha256=9a7fb65f15e00aa2a22c1917d0dafd4374fee8daf0966a4d94cd37a0b9acafb9&repos=libs-
release-local
{
"results": [
{
             "uri": "http://localhost:8081/artifactory/api/storage/libs-release-local/org/jfrog/build-info-api
/1.3.1/build-info-api-1.3.1.jar"
         }
]
}
```
**Description**: Find all artifacts that have a bad or missing client checksum values (md5 or sha1) Searches return file info uris. Can limit search to specific repositories (local, remote-cache or virtual). **Notes**: Requires Artifactory Pro **Since**: 2.3.4 **Security**: Requires a privileged user (can be anonymous) **Usage**: GET /api/search/badChecksum?type=md5|sha1[&repos=x[,y]] **Produces**: application/vnd.org.jfrog.artifactory.search.BadChecksumSearchResult+json **Sample Output**:

```
GET /api/search/badChecksum?type=md5&repos=libs-release-local
{
"results": [
{
             "uri": "http://localhost:8081/artifactory/api/storage/libs-release-local/org/jfrog/build-info-api
/1.3.1/build-info-api-1.3.1.jar"
             "serverMd5": "4040c7c184620af0a0a8a3682a75eb7"
             "clientMd5": "4040c7c184620af0a0a8a3682a75e44" //On missing checksum this element will be an 
empty string
         }
]
}
```
#### **Artifacts Not Downloaded Since**

**Description**: Retrieve all artifacts not downloaded since the specified Java epoch in **milliseconds**. Optionally include only artifacts created before the specified createdBefore date, otherwise only artifacts created before notUsedSince are returned. Can limit search to specific repositories (local or caches). **Since**: 2.2.4 **Security**: Requires a privileged non-anonymous user. **Usage**: GET /api/search/usage?notUsedSince=javaEpochMillis[&createdBefore=javaEpochMillis][&repos=x[,y]] **Produces**: application/vnd.org.jfrog.artifactory.search.ArtifactUsageResult+json **Sample Output**: GET /api/search/usage?notUsedSince=long&createdBefore=long&repos=libs-release-local { "results" : [ { "uri": "http://localhost:8081/artifactory/api/storage/libs-release-local/org/acme/lib/ver/lib-ver. jar", "lastDownloaded": ISO8601 },{ "uri": "http://localhost:8081/artifactory/api/storage/libs-release-local/org/acme/lib/ver2/lib-ver2. jar", lastDownloaded: ISO8601 } ] }

**Artifacts With Date in Date Range**

**Description**: Get all artifacts with specified dates within the given range. Search can be limited to specific repositories (local or caches).

**Since**: 3.2.1

**Security**: Requires a privileged non-anonymous user.

**Usage**: GET /api/search/dates?[from=fromVal][&to=toVal][&repos=x[,y]][&dateFields=c[,d]]

**Parameters**: The from and to parameters can be either a long value for the java epoch (**milliseconds** since the epoch), or an ISO8601 string value. from is mandatory. If to is not provided, now() will be used instead, and if either are omitted, 400 bad request is returned.

The dateFields parameter is a comma separated list of date fields that specify which fields the from and to values should be applied to. The date fields supported are: created, lastModified, lastDownloa ded.

It is a mandatory field and it also dictates which fields will be added to the JSON returned.

If ANY of the specified date fields of an artifact is within the specified range, the artifact will be returned.

**Produces**: application/vnd.org.jfrog.artifactory.search.ArtifactResult+json

## **Sample Output**:

```
GET /api/search/dates?dateFields=created,lastModified,lastDownloaded&from=long&to=long&repos=libs-release-
local
{
"results" : [
     {
         "uri": "http://localhost:8081/artifactory/api/storage/libs-release-local/org/acme/lib/ver/lib-ver.
jar",
         "created": ISO8601,
         "lastModified": ISO8601,
         "lastDownloaded": ISO8601
     },{
         "uri": "http://localhost:8081/artifactory/api/storage/libs-release-local/org/acme/lib/ver2/lib-ver2.
jar",
         "created": ISO8601.
         "lastModified": ISO8601,
         "lastDownloaded": ISO8601
     }
]
}
```
## <span id="page-41-0"></span>**Artifacts Created in Date Range**

**Description**: Get All Artifacts Created in Date Range

If 'to' is not specified use now(). Can limit search to specific repositories (local or remote-cache). **Since**: 2.2.0

**Security**: Requires a privileged non-anonymous user.

**Usage**: GET /api/search/creation?from=javaEpochMillis[&to=javaEpochMillis][&repos=x[,y]] **Produces**: application/vnd.org.jfrog.artifactory.search.ArtifactCreationResult+json **Sample Output**:

```
GET /api/search/creation?from=long&to=long&repos=libs-release-local
{
"results" : [
     {
         "uri": "http://localhost:8081/artifactory/api/storage/libs-release-local/org/acme/lib/ver/lib-ver.
jar",
         "created": ISO8601
     },{
         "uri": "http://localhost:8081/artifactory/api/storage/libs-release-local/org/acme/lib/ver2/lib-ver2.
jar",
         "created": ISO8601
     }
]
}
```
## **Pattern Search**

**Description**: Get all artifacts matching the given Ant path pattern **Since**: 2.2.4 **Notes**: Requires Artifactory Pro. Pattern "\*\*" is not supported to avoid overloading search results. **Security**: Requires a privileged non-anonymous user. **Usage**: GET /api/search/pattern?pattern=[repo-key:this/is/a/\\*](http://repo-keythis/)pattern\*.war **Produces**: application/vnd.org.jfrog.artifactory.search.PatternResultFileSet+json **Sample Output**:

```
GET /api/search/pattern?pattern=libs-release-local:killer/*/ninja/*/*.jar
{
     "repositoryUri" : "http://localhost:8081/artifactory/libs-release-local",
     "sourcePattern" : "libs-release-local:killer/*/ninja/*/*.jar",
     files : [
         "killer/coding/ninja/1.0/monkey-1.0.jar",
         "killer/salty/ninja/1.5-SNAPSHOT/pickle-1.5-SNAPSHOT.jar"
     ]
}
```
#### **Builds for Dependency**

```
Description: Find all the builds an artifact is a dependency of (where the artifact is included in the build-info dependencies)
Notes: Requires Artifactory Pro
Since: 2.3.4
Security: Requires a privileged user (can be anonymous)
Usage: GET /api/search/dependency?sha1=sha1Checksum
Produces: application/vnd.org.jfrog.artifactory.search.DependencyBuilds+json
Sample Output:
 GET /api/search/dependency?sha1=451a3c5f8cfa44c5d805379e760b5c512c7d250b
```

```
{
"results" : [
     {
         "uri": "http://localhost:8081/artifactory/api/build/my-build/50"
    },{
         "uri": "http://localhost:8081/artifactory/api/build/my-build/51"
     }
]
}
```
#### **License Search**

**Description**: Search for artifacts that were already tagged with license information and their respective licenses. To search by specific license values use Property Search with the 'artifactory.licenses' property.

When the autofind parameter is specified Artifactory will try to automatically find new license information and return it as part of the result in the found field.

Please note that this can affect the speed of the search quite dramatically, and will still search only on already-tagged artifacts.

Default parameter values when unspecified: unapproved=1, unknown=1, notfound=0, neutral=0, approved=0, autofind=0. Can limit search to specific repositories (local, remote-cache or virtual).

**Since**: 2.3.0 **Notes**: Requires Artifactory Pro **Security**: Requires an admin user Usage: GET /api/search/license[?unapproved=1][&unknown=1][&notfound=0][&neutral=0][&approved=0][&autofind=0][&repos=x[,y]] **Produces**: application/vnd.org.jfrog.artifactory.search.LicenseResult+json **Sample Output**:

```
GET /api/search/license?approved=1&unknown=1&autofind=1&repos=libs-release-local,staging
{
"results" : [
     {
         "uri": "http://localhost:8081/artifactory/api/storage/libs-release-local/org/acme/lib/ver/lib-ver.
jar",
         "license": "lgplv2",
         "found": "lgplv2",
         "status": "approved"
     },{
         "uri": "http://localhost:8081/artifactory/api/storage/libs-release-local/org/acme/lib/ver/lib-ver.
jar",
         "license": "cddlv1",
         "found": "gplv3",
         "status": "neutral"
     },{
         "uri": "http://localhost:8081/artifactory/api/storage/staging/org/acme/lib/ver2/lib-ver2.jar",
         "license": "gplv3",
         "found": "gplv3",
         "status": "unapproved"
     }
]
}
```
#### **Artifact Version Search**

**Description**: Search for all available artifact versions by GroupId and ArtifactId in local, remote or virtual repositories. Search can be limited to specific repositories (local, remote and virtual) by settings the repos parameter. Release/integration versions: Unless the version parameter is specified, both release and integration versions are returned. When version is specif ied, e.g. 1.0-SNAPSHOT, result includes only integration versions.

Integration versions are determined by the [repository layout](https://www.jfrog.com/confluence/display/RTF5X/Repository+Layouts) of the repositories searched. For integration search to work the repository layout requires an 'Artifact Path Pattern' that contains the baseRev token and then the fileItegRev token with only literals between them.

Remote searches: By default only local and cache repositories are used. When specifying  $r$ emote=1, Artifactory searches for versions on remote repositories. **NOTE/** that this can dramatically slow down the search.

For Maven repositories the remote maven-metadata.xml is consulted. For non-maven layouts, remote file listing runs for all remote repositories that have the 'List Remote Folder Items' checkbox enabled.

Filtering results (Artifactory 3.0.2+): The version parameter can accept the \* and/or ? wildcards which will then filter the final result to match only those who match the given version pattern.

**Since**: 2.6.0

**Notes**: Requires Artifactory Pro

**Security**: Requires a privileged user (can be anonymous)

**Usage**: GET /api/search/versions?[g=groupId][&a=artifactId][&v=version][&remote=0/1][&repos=x[,y]]

**Produces**: application/vnd.org.jfrog.artifactory.search.ArtifactVersionsResult+json

**Sample Output**:

```
GET /api/search/versions?g=org.acme&a=artifact&repos=libs-release-local
{
"results": [
     {
          "version": "1.2",
         "integration": false
     },{
          "version": "1.0-SNAPSHOT",
          "integration": true
     },{
          "version": "1.0",
         "integration": false
     }
]
}
```
#### **Artifact Latest Version Search Based on Layout**

**Description**: Search for the latest artifact version by groupId and artifactId, based on the layout defined in the repository Search can be limited to specific repositories (local, remote-cache or virtual) by settings the repos parameter. When searching in a virtual repository, each child-repository layout will be consulted accordingly. Latest release vs. latest integration: Unless the version parameter is specified, the search returns the latest artifact release version. When version i s specified, e.g. 1.0-SNAPSHOT, the result is the latest integration version. Integration versions are determined by the [repository layout](https://www.jfrog.com/confluence/display/RTF5X/Repository+Layouts) of the repositories searched. For integration search to work the repository layout requires an "Artifact Path Pattern" that contains the baseRev token and then the fileItegRev token with only literals between them. Remote searches: By default only local and cache repositories will be used. When specifying  $\text{remote=1},$  Artifactory searches for versions on remote repositories. **NOTE/** that this can dramatically slow down the search. For Maven repositories the remote maven-metadata.xml will be consulted. For non-Maven layouts, remote file listing runs for all remote repositories that have the 'List Remote Folder Items' checkbox enabled. Filtering results (Artifactory 3.0.2+): The version parameter can accept the \* and/or ? wildcards which will then filter the final result to match only those who match the given version pattern. Artifact path pattern: The [org] and [module] fields must be specified in the [artifact path pattern](https://www.jfrog.com/confluence/display/RTF5X/Repository+Layouts#RepositoryLayouts-ArtifactPathPatterns) of the repository layout for this call to work. **Since**: 2.6.0 **Notes**: Requires Artifactory Pro **Security:** Requires a privileged user (can be anonymous)

**Usage**: GET /api/search/latestVersion?[g=groupId][&a=artifactId][&v=version][&remote=1][&repos=x[,y]]

**Produces**: text/plain

**Sample Output**:

GET /api/search/latestVersion?g=org.acme&a=artifact&v=1.0-SNAPSHOT&repos=libs-snapshot-local

1.0-201203131455-2

#### **Artifact Latest Version Search Based on Properties**

**Description:** Search for artifacts with the latest value in the "version" property. **Only artifacts with a "version" property expressly defined in lower case will be returned.** Results can be filtered by specifying additional properties.

**{repo}**: Specify a repository to search through or replace with "\_any" to search through all repositories

**{path}**: Specify a path to search through or replace with "\_any" to search through all paths

**listFiles=0 (default)**: Artifactory will only retrieve the latest version

**listFiles=1**: Artifactory will retrieve the latest version and the corresponding files

You may specify filters to restrict the set of artifacts that are searched by adding any properties to your search URL

**Notes:** Requires Artifactory Pro

**Since:** 3.1.1

**Security:** Requires an authenticated user (not anonymous) to use the api and read permission to the repository of each artifact.

Usage: GET /api/versions/{repo}/{path}?[listFiles=0/1]&[<property key>=<property value>]&[<property key>=<property value>] **Consumes:** json

**Examples**:

```
Return the latest version and corresponding artifacts by searching for through all repositories whose path 
starts with a/b and are annotated with the properties os=win and license=GPL. 
GET /api/versions/_any/a/b?os=win&license=GPL&listFiles=1
{
    "version" : "1.1.2",
    "artifacts" : [ {
         "uri" : "http://...."
    }]
}
Return the latest version (without the corresponding artifacts) by searching through all repositories whose 
path starts with a/b and are annotated with the properties os=win and license=GPL. 
Return only the version.
GET /api/versions/_any/a/b?os=win&license=GPL
{
    "version" : "1.1.2",
    "artifacts" : []
}
```
# **Build Artifacts Search**

**Description**: Find all the artifacts related to a specific build. **Notes**: Requires Artifactory Pro **Since**: 2.6.5 **Security**: Requires a privileged user (can be anonymous) **Usage**: POST /api/search/buildArtifacts **Consumes**: application/vnd.org.jfrog.artifactory.search.BuildArtifactsRequest+json **Sample Usage**:

```
POST /api/search/buildArtifacts
{
 +"buildName": "build-name" // The build name for search by
 +"buildNumber": "15" // The build number to search by, can be LATEST to search for the latest build number
 -"buildStatus": "Released" // Optionally search by latest build status (e.g: "Released") 
  -"repos": ["libs-release-local,ext-release-local"] // Optionally refine search for specific repos, omit to 
search within all repositories
  -"mappings": [ // Optionally refine the search by providing a list of regexp patterns to search by
          {
                 "input": "(.+)-sources.jar"
         },
         {
                 "input": "(.+)-javadoc.jar"
 }
 ]
}
```
**Produces:** application/vnd.org.jfrog.artifactory.search.BuildArtifactsSearchResult+json **Sample Output**:

```
POST /api/search/buildArtifacts
{
"results" : [
     {
         "downloadUri": "http://localhost:8081/artifactory/libs-release-local/org/acme/lib/ver/lib-sources.
jar"
     },{
         "downloadUri": "http://localhost:8081/artifactory/ext-release-local/org/acme/lib/ver/lib-ver-javadoc.
jar"
     }
]
}
```
**Description**: Lists all Docker repositories (the registry's \_catalog) hosted in an Artifactory Docker repository. **Since**: 4.4.3. The n and last pagination parameters are supported from version 5.4.6. **Notes**: Requires Artifactory Pro **Security**: Requires a privileged user Usage: GET /api/docker/{repo-key}/v2/\_catalog?n=<n from the request>&last=<last tag value from previous response> **Produces**: application/json

```
{
   "repositories": [
     <name>,
      ...
   ]
}
```
#### **Sample Usage**:

```
GET /api/docker/docker-local/v2/_catalog
{
   "repositories": [
     "busybox",
     "centos",
     "hello-world"
   ]
}
```
### **List Docker Tags**

**Description**: Lists all tags of the specified Artifactory Docker repository. Since: 4.4.3. The n and last pagination parameters are supported from version 5.4.6. **Notes**: Requires Artifactory Pro **Security**: Requires a privileged user **Usage**: GET /api/docker/{repo-key}/v2/{image name}/tags/list?n=<n from the request>&last=<last tag value from previous response> **Produces**: application/json

```
{
   "name": "<image name>",
   "tags" : ["<tag>"]
}
```
### **Sample Usage**:

```
GET api/docker/v2/postgres/tags/list
{
   "name" : "postgres",
   "tags" : [ "9.5.2" ]
}
```
# **SECURITY**

## **Get Users**

**Description**: Get the users list **Since**: 2.4.0 **Notes**: Requires Artifactory Pro **Security**: Requires an admin user **Usage**: GET /api/security/users **Produces**: [application/vnd.org.jfrog.artifactory.security.Users+json](https://www.jfrog.com/confluence/display/RTF5X/Security+Configuration+JSON) **Sample Output**:

```
GET /api/security/users
[
   {
     "name": "davids"
     "uri" : "http://localhost:8081/artifactory/api/security/users/davids"
     "realm" : "internal"
   }, {
     "name": "danl"
     "uri" : "http://localhost:8081/artifactory/api/security/users/danl"
     "realm" : "ldap"
   }
]
```
### **Get User Details**

**Description**: Get the details of an Artifactory user **Since**: 2.4.0 **Notes**: Requires Artifactory Pro **Security**: Requires an admin user **Usage**: GET /api/security/users/{userName} **Produces**: [application/vnd.org.jfrog.artifactory.security.User+json](https://www.jfrog.com/confluence/display/RTF5X/Security+Configuration+JSON) **Sample Output**:

```
GET /api/security/users/davids
{
user.json
}
```
### **Get User Encrypted Password**

**Description**: Get the encrypted password of the authenticated requestor **Since**: 3.3.0 **Security**: Requires a privileged user **Usage**: GET /api/security/encryptedPassword **Produces**: plain/text **Sample Output**:

GET /api/security/encryptedPassword

```
AP5v2zs9ga7CJNZb74u3arAKE5B
```
#### **Create or Replace User**

**Description**: Creates a new user in Artifactory or replaces an existing user **Since**: 2.4.0 **Notes**: Requires Artifactory Pro Missing values will be set to the default values as defined by the consumed type. **Security**: Requires an admin user **Usage**: PUT /api/security/users/{userName} **Consumes**: [application/vnd.org.jfrog.artifactory.security.User+json](https://www.jfrog.com/confluence/display/RTF5X/Security+Configuration+JSON) **Sample Usage**:

```
PUT /api/security/users/davids
{
user.json
}
```
**Update User**

**Description**: Updates an exiting user in Artifactory with the provided user details. **Since**: 2.4.0 **Notes**: Requires Artifactory Pro Missing values will be set to the default values as defined by the consumed type **Security**: Requires an admin user **Usage**: POST /api/security/users/{userName} **Consumes**: [application/vnd.org.jfrog.artifactory.security.User+json](https://www.jfrog.com/confluence/display/RTF5X/Security+Configuration+JSON) **Sample Usage**:

POST /api/security/users/davids { user.json }

#### **Delete User**

**Description**: Removes an Artifactory user. **Since**: 2.4.0 **Notes**: Requires Artifactory Pro **Security**: Requires an admin user **Usage**: DELETE /api/security/users/{userName} **Produces**: application/text **Sample Usage**:

DELETE /api/security/users/davids

User 'davids' has been removed successfully.

#### **Expire Password for a Single User**

**Description**: Expires a user's password **Since**: 4.4.2 **Notes**: Requires Artifactory Pro **Security**: Requires an admin user **Usage**: POST /api/security/users/authorization/expirePassword/{userName} **Sample Usage**:

POST /api/security/users/authorization/expirePassword/davids

#### **Expire Password for Multiple Users**

**Description**: Expires password for a list of users **Since**: 4.4.2 **Notes**: Requires Artifactory Pro **Security**: Requires an admin user **Usage**: POST /api/security/users/authorization/expirePassword -H "Content-type: application/json" -d '[{userA}, {userB}]' **Sample Usage**:

POST /api/security/users/authorization/expirePassword -H "Content-type: application/json" -d '[{davids}, {johnb}]'

#### **Expire Password for All Users**

**Description**: Expires password for all users **Since**: 4.4.2 **Notes**: Requires Artifactory Pro **Security**: Requires an admin user **Usage**: POST /api/security/users/authorization/expirePasswordForAllUsers **Sample Usage**:

POST /api/security/users/authorization/expirePasswordForAllUsers

#### **Unexpire Password for a Single User**

**Description**: Unexpires a user's password **Since**: 4.4.2 **Notes**: Requires Artifactory Pro **Security**: Requires an admin user **Usage**: POST /api/security/users/authorization/unexpirePassword/{userName} **Produces**: application/text **Sample Usage**:

POST /api/security/users/authorization/unexpirePassword/davids

#### **Change Password**

**Description**: Changes a user's password **Since**: 4.4.2 **Notes**: Requires Artifactory Pro **Security**: Admin can apply this method to all users, and each (non-anonymous) user can use this method to change his own password. **Usage**: POST /api/security/users/authorization/changePassword -H "Content-type: application/json" -d ' { "userName" : "{user}", "oldPassword" : "{old password}", "newPassword1" : "{new password}", "newPassword2" : "{verify new password}" } **Produces**: application/text **Sample Usage**:

```
POST /api/security/users/authorization/changePassword -H "Content-type: application/json" -d '{ "userName" : 
"davids", "oldPassword" : "op", "newPassword1" : "np", "newPassword2" : "np" }'
```
### **Get Password Expiration Policy**

**Description**: Retrieves the password expiration policy **Since: 4.4.2 Notes**: Requires Artifactory Pro **Security**: Requires an admin user **Usage**: GET /api/security/configuration/passwordExpirationPolicy **Produces**: application/json **Sample Usage**:

```
GET /api/security/configuration/passwordExpirationPolicy
{
          "enabled":"true"
          "passwordMaxAge":"60"
         "notifyByEmail":"true"
}
```
### **Set Password Expiration Policy**

**Description**: Sets the password expiration policy **Since**: 4.4.2 **Notes**: Requires Artifactory Pro **Security**: Requires an admin user **Usage**: PUT /api/security/configuration/passwordExpirationPolicy -H "Content-type: application/json" -d ' { "enabled" : "true|false", "passwordMaxAge" : "1-999", "notifyByEmail": "true|false" } **Produces**: application/json **Sample Usage**:

```
PUT /api/security/configuration/passwordExpirationPolicy -H "Content-type: application/json" -d ' { 
"enabled" : "true", "passwordMaxAge" : "60", "notifyByEmail": "true" }
```

```
Description: Configures the user lock policy that locks users out of their account if the number of repeated incorrect login attempts exceeds the 
configured maximum allowed.
Security: Requires a valid admin user
Usage: PUT /api/security/userLockPolicy
Produces: application/text
Since: 4.4 
Sample usage:
```

```
PUT http://{host}:{port}/artifactory/api/security/userLockPolicy -H 'Content-Type: application/json'-d '
{ 
    "enabled" : true|false, 
    "loginAttempts" : {value} 
}'
```
### **Retrieve User Lock Policy**

**Description:** Retrieves the currently configured user lock policy. **Security:** Requires a valid admin user **Usage:** GET /api/security/userLockPolicy **Produces:** application/json **Since:** 4.4 **Sample usage:**

```
GET http://{host}:{port}/artifactory/api/security/userLockPolicy
'{ 
    "enabled" : true|false, 
    "loginAttempts" : {value} 
}'
```
#### **Get Locked Out Users**

**Description**: If locking out users is enabled, lists all users that were locked out due to recurrent incorrect login attempts. **Security**: Requires a valid admin user **Usage**: GET [/api/security/lockedUsers](http://hostport/) **Produces**: application/json **Since**: 4.4 **Sample Usage**:

GET /api/security/lockedUsers

[ "usera", "userb", ... ]

## **Unlock Locked Out User**

**Description:** Unlocks a single user that was locked out due to recurrent incorrect login attempts. **Security:** Requires a valid admin user **Usage:** POST /api/security/unlockUsers/{userName} **Produces:** application/text **Since:** 4.4 **Sample Usage:**

POST /api/security/unlockUsers/{userName}

### **Unlock Locked Out Users**

**Description:** Unlocks a list of users that were locked out due to recurrent incorrect login attempts.

**Security:** Requires a valid admin user **Usage:** POST /api/security/unlockUsers **Produces:** application/text **Since:** 4.4 **Sample Usage:**

POST /api/security/unlockUsers -H 'Content-Type: application/json' -d '[ {userA}, {userB} ]'

## **Unlock All Locked Out Users**

**Description:** Unlocks all users that were locked out due to recurrent incorrect login attempts.

**Security:** Requires a valid admin user **Usage:** POST /api/security/unlockAllUsers **Produces:** application/text **Since:** 4.4 **Sample Usage:**

POST /api/security/unlockAllUsers

## **Create API Key**

**Description**:Create an API key for the current user. Returns an error if API key already exists - use regenerate API key instead. **Since**: 4.3.0 **Usage**: POST /api/security/apiKey **Produces**: application/json **Sample input**:

POST /api/security/apiKey

#### **Sample output**:

{ "apiKey": "3OloposOtVFyCMrT+cXmCAScmVMPrSYXkWIjiyDCXsY=" }

#### **Regenerate API Key**

**Description**:Regenerate an API key for the current user **Since**: 4.3.0 **Usage**: PUT /api/security/apiKey **Produces**: application/json **Sample input**:

PUT /api/security/apiKey

#### **Sample output**:

```
{
     "apiKey": "3OloposOtVFyCMrT+cXmCAScmVMPrSYXkWIjiyDCXsY="
}
```
## **Get API Key**

**Description**:Get the current user's own API key **Since**: 4.3.0 **Usage**: GET /api/security/apiKey **Produces**: application/json

#### **Sample usage**:

GET /api/security/apiKey

#### **Sample output**:

```
{
     "apiKey": "3OloposOtVFyCMrT+cXmCAScmVMPrSYXkWIjiyDCXsY="
}
```
## **Revoke API Key**

**Description**: Revokes the current user's API key **Since**: 4.3.0 **Usage**: DELETE /api/security/apiKey **Produces**: application/json

## **Revoke User API Key**

**Description**: Revokes the API key of another user **Since**: 4.3.0 **Security:** Requires a privileged user (Admin only) **Usage**: DELETE /api/security/apiKey/{username} **Produces**: application/json

### **Revoke All API Keys**

**Description**: Revokes all API keys currently defined in the system **Since**: 4.3.0 **Security:** Requires a privileged user (Admin only) **Usage**: DELETE /api/security/apiKey?deleteAll={0/1} **Produces**: application/json

#### **Get Groups**

**Description**: Get the groups list **Since**: 2.4.0 **Notes**: Requires Artifactory Pro **Security**: Requires an admin user **Usage**: GET /api/security/groups **Produces**: [application/vnd.org.jfrog.artifactory.security.Users+json](https://www.jfrog.com/confluence/display/RTF/Security+Configuration+JSON), application[/vnd.org](http://vnd.org/).jfrog.artifactory.security.Groups+json, [application/vnd.org.jfrog.](https://www.jfrog.com/confluence/display/RTF/Security+Configuration+JSON) [artifactory.security.PermissionTargets+json](https://www.jfrog.com/confluence/display/RTF/Security+Configuration+JSON) **Sample Output**:

```
GET /api/security/groups
\Gamma {
     "name": "readers"
     "uri" : "http://localhost:8081/artifactory/api/security/groups/readers"
   }, {
     "name": "tech-leads"
     "uri" : "http://localhost:8081/artifactory/api/security/groups/tech-leads"
   }
]
```
### **Get Group Details**

**Description**: Get the details of an Artifactory Group **Since**: 2.4.0 **Notes**: Requires Artifactory Pro **Security**: Requires an admin user **Usage**: GET /api/security/groups/{groupName} **Produces**: [application/vnd.org.jfrog.artifactory.security.Group+json](https://www.jfrog.com/confluence/display/RTF5X/Security+Configuration+JSON) **Sample Output**:

GET /api/security/groups/dev-leads { group.json }

### **Create or Replace Group**

**Description**: Creates a new group in Artifactory or replaces an existing group **Since**: 2.4.0 **Notes**: Requires Artifactory Pro Missing values will be set to the default values as defined by the consumed type. **Security**: Requires an admin user **Usage**: PUT /api/security/groups/{groupName} **Consumes**: [application/vnd.org.jfrog.artifactory.security.Group+json](https://www.jfrog.com/confluence/display/RTF5X/Security+Configuration+JSON) **Sample Usage**:

PUT /api/security/groups/dev-leads { group.json }

#### **Update Group**

**Description**: Updates an exiting group in Artifactory with the provided group details. **Since**: 2.4.0 **Notes**: Requires Artifactory Pro **Security**: Requires an admin user **Usage**: POST /api/security/groups/{groupName} **Consumes**: [application/vnd.org.jfrog.artifactory.security.Group+json](https://www.jfrog.com/confluence/display/RTF5X/Security+Configuration+JSON) **Sample Usage**:

POST /api/security/groups/dev-leads

group.json }

{

### **Delete Group**

**Description**: Removes an Artifactory group. **Since**: 2.4.0 **Notes**: Requires Artifactory Pro **Security**: Requires an admin user **Usage**: DELETE /api/security/groups/{groupName} **Produces**: application/text **Sample Usage**:

DELETE /api/security/groups/dev-leads

Group 'dev-leads' has been removed successfully.

## **Get Permission Targets**

**Description**: Get the permission targets list **Since**: 2.4.0 **Notes**: Requires Artifactory Pro **Security**: Requires an admin user **Usage**: GET /api/security/permissions **Produces**: [application/vnd.org.jfrog.artifactory.security.Users+json](https://www.jfrog.com/confluence/display/RTF5X/Security+Configuration+JSON), application[/vnd.org](http://vnd.org).jfrog.artifactory.security.Groups+json, [application/vnd.org.jfrog.](https://www.jfrog.com/confluence/display/RTF5X/Security+Configuration+JSON) [artifactory.security.PermissionTargets+json](https://www.jfrog.com/confluence/display/RTF5X/Security+Configuration+JSON) **Sample Output**:

```
GET /api/security/permissions
\Gamma {
     "name": "readSourceArtifacts"
     "uri" : "http://localhost:8081/artifactory/api/security/permissions/readSourceArtifacts"
   }, {
     "name": "populateCaches"
     "uri" : "http://localhost:8081/artifactory/api/security/permissions/populateCaches"
   }
]
```
### **Get Permission Target Details**

**Description**: Get the details of an Artifactory Permission Target **Since**: 2.4.0 **Notes**: Requires Artifactory Pro **Security**: Requires an admin user **Usage**: GET /api/security/permissions/{permissionTargetName} **Produces**: [application/vnd.org.jfrog.artifactory.security.PermissionTarget+json](https://www.jfrog.com/confluence/display/RTF5X/Security+Configuration+JSON) **Sample Output**:

GET /api/security/permissions/populateCaches { permission-target.json }

### **Create or Replace Permission Target**

**Description**: Creates a new permission target in Artifactory or replaces an existing permission target **Since**: 2.4.0 **Notes**: Requires Artifactory Pro Missing values will be set to the default values as defined by the consumed type. **Security**: Requires an admin user **Usage**: PUT /api/security/permissions/{permissionTargetName} **Consumes**: [application/vnd.org.jfrog.artifactory.security.PermissionTarget+json](https://www.jfrog.com/confluence/display/RTF5X/Security+Configuration+JSON) **Sample Usage**:

PUT /api/security/permissions/populateCaches { permission-target.json }

## **Delete Permission Target**

**Description**: Deletes an Artifactory permission target. **Since**: 2.4.0 **Notes**: Requires Artifactory Pro **Security**: Requires an admin user **Usage**: DELETE /api/security/permissions/{permissionTargetName} **Produces**: application/text **Sample usage**:

```
DELETE /api/security/permissions/populateCaches
```

```
Permission Target 'remoteCachePopulation' has been removed successfully.
```
### **Effective Item Permissions**

**Description**: Returns a list of effective permissions for the specified item (file or folder). Only users and groups with some permissions on the item are returned. Supported by local and local-cached repositories. Permissions are returned according to the following conventions: m=admin; d=delete; w=deploy; n=annotate; r=read **Notes**: Requires Artifactory Pro **Since**: 2.3.4 **Security**: Requires a valid admin or local admin user. **Usage**: GET /api/storage/{repoKey}/{itemPath}?permissions **Produces**: application/vnd.org.jfrog.artifactory.storage.ItemPermissions+json **Sample Output**:

```
GET /api/storage/libs-release-local/org/acme?permissions
{
"uri": "http://localhost:8081/artifactory/api/storage/libs-release-local/org/acme"
"principals": {
         "users" : {
           "bob": ["r","w","m"],
           "alice" : ["d","w","n", "r"]
         },
          "groups" : {
           "dev-leads" : ["m","r","n"],
           "readers" : ["r"]
         }
     }
}
```
#### **Security Configuration (Deprecated)**

**Description**: Retrieve the security configuration (security.xml). **Since**: 2.2.0 **Notes**: This is an advanced feature - make sure the new configuration is really what you wanted before saving. **Security**: Requires a valid admin user **Usage**: GET /api/system/security **Produces**: application/xml **Sample Output**:

```
GET /api/system/security
<security.xml/>
```
#### **Save Security Configuration (Deprecated)**

**Description**: Save the security configuration (security.xml). Requires the security.xml file from the same version. **Since**: 2.2.0 **Notes**: This API is **deprecated**. **Security**: Requires a valid admin user **Usage**: POST /api/system/security **Consumes**: application/xml **Sample Usage**:

```
POST /api/system/security
```
<security.xml/>

### **Activate Artifactory Key Encryption**

**Description**: Creates a new Artifactory encryption key and activates Artifactory key encryption. **Since**: 3.2.2 **Notes**: This is an advanced feature intended for administrators **Security**: Requires a valid admin user **Usage**: POST /api/system/encrypt **Produces**: text/plain **Sample Usage**:

POST /api/system/encrypt

DONE

#### **Deactivate Artifactory Key Encryption**

**Description**: Removes the current Artifactory encryption key and deactivates Artifactory key encryption. **Since**: 3.2.2 **Notes**: This is an advanced feature intended for administrators **Security**: Requires a valid admin user **Usage**: POST /api/system/decrypt

**Produces**: text/plain

**Sample Usage**:

POST /api/system/decrypt

DONE

## **Set GPG Public Key**

**Description**: Sets the public key that Artifactory provides to Debian and Opkg clients to verify packages **Security**: Requires a valid admin user **Usage**: PUT /api/gpg/key/public **Produces**: text/plain **Since:** 3.3 **Sample Usage**:

PUT /api/gpg/key/public

#### **Get GPG Public Key**

**Description**: Gets the public key that Artifactory provides to Debian and Opkg clients to verify packages **Security:** Requires an authenticated user, or anonymous (if "Anonymous Access" is globally enabled) **Usage**: GET /api/gpg/key/public **Produces**: text/plain **Since:** 3.3 **Sample Usage**:

GET /api/gpg/key/public

#### **Set GPG Private Key**

**Description**: Sets the private key that Artifactory will use to sign Debian and ipk packages **Security:** Requires a valid admin user **Usage**: PUT /api/gpg/key/private **Produces**: text/plain **Since:** 3.3 **Sample Usage**:

PUT /api/gpg/key/private

### **Set GPG Pass Phrase**

**Description**: Sets the pass phrase required signing Debian and ipk packages using the private key **Security:** Requires a valid admin user **Usage**: PUT /api/gpg/key/passphrase **Headers:** -H X-GPG-PASSPHRASE:passphrase **Produces**: text/plain **Since:** 3.3 **Sample Usage**:

#### <span id="page-57-0"></span>**Create Token**

**Description**: Creates an access token **Since**: 5.0.0 **Security: Requires a valid user Usage**: POST /api/security/token **Content-Type:** application/x-www-form-urlencoded

**Produces**: application/json

```
{
   "access_token": "<the access token>",
 "expires_in": <Validity period in seconds>,
 "scope": "<access scope>",
 "token_type": "Bearer",
   "refresh_token": "<the refresh token if access_token is refreshable>"
}
```
#### **Sample Usage**:

curl -uadmin:password -XPOST "http://localhost:8081/artifactory/api/security/token" -d "username=johnq" -d "scope=member-of-groups:readers"

```
200
{
   "access_token": "adsdgbtybbeeyh...",
 "expires_in": 3600,
 "scope": "api:* member-of-groups:readers",
 "token_type": "Bearer",
   "refresh_token": "fgsfgsdugh8dgu9s8gy9hsg..."
}
```
This endpoint takes the following parameters:

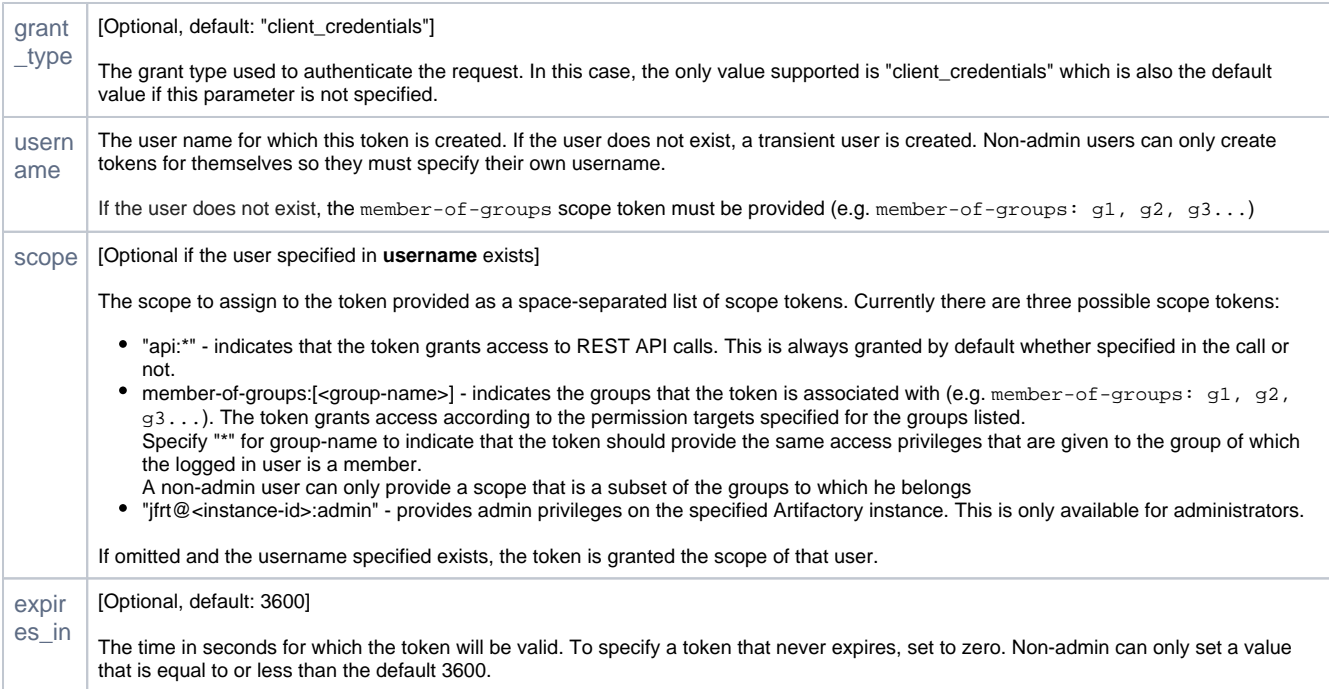

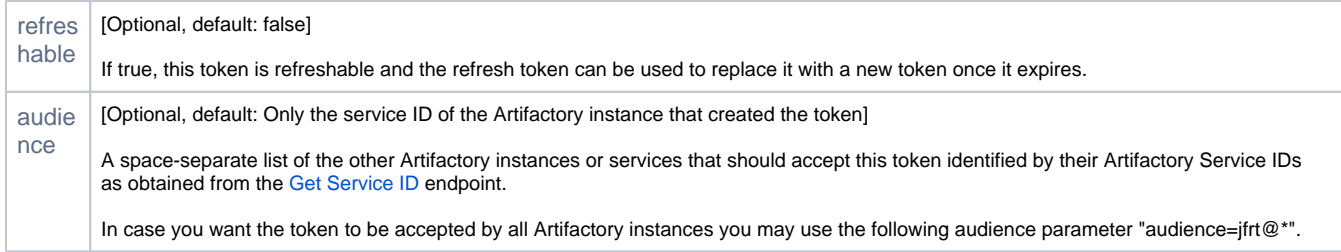

### **Refresh Token**

**Description**: Refresh an access token to extend its validity. If only the access token and the refresh token are provided (and no other parameters), this pair is used for authentication. If username or any other parameter is provided, then the request must be authenticated by a token that grants admin permissions. **Since**: 5.0.0

**Security**: Requires a valid user (unless both access token and refresh token are provided) **Usage:** POST /api/security/token

#### **Content-Type:** application/x-www-form-urlencoded

**Produces**: application/json (Please refer to [Create Token](#page-57-0))

#### **Sample Usage:**

curl -XPOST "http://localhost:8081/artifactory/api/security/token" -d "grant\_type=refresh\_token" -d "refresh\_token=fgsg53t3g…" -d "access\_token=gsfdgw35gt..."

200 (Success) As in Create Token

400 (Error) If the token was created by a different Artifactory instance (and hence cannot be refreshed)

#### This endpoint takes the following parameters:

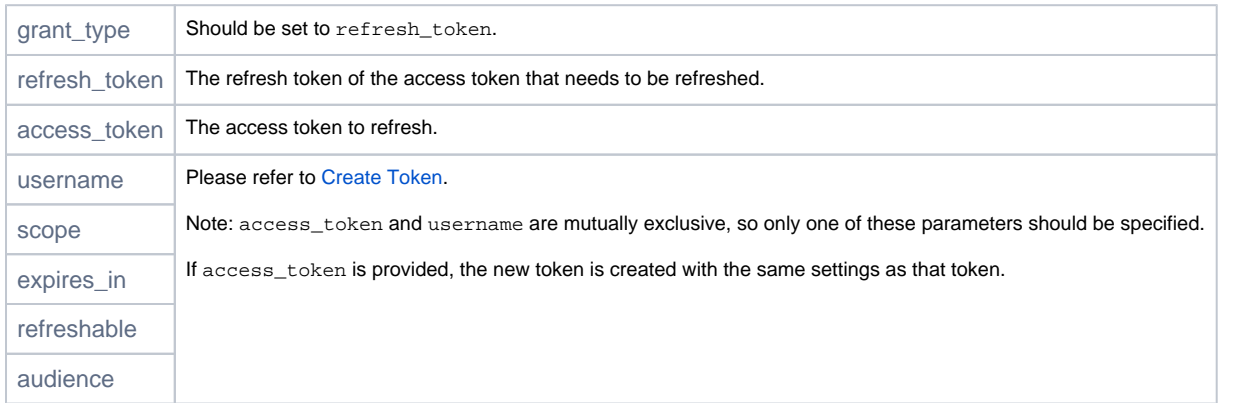

### **Revoke Token**

**Description**: Revoke an access token by specifying the token or the token\_id **Since**: 5.0.0 **Security**: Requires a valid user **Usage:** POST /api/security/token/revoke **Content-Type:** application/x-www-form-urlencoded **Produces**: application/json **Sample Usage:**

```
curl -uadmin:password -XPOST "http://localhost:8081/artifactory/api/security/token/revoke" -d 
"token=fasdt3..."
or
curl -uadmin:password -XPOST "http://localhost:8081/artifactory/api/security/token/revoke" -d 
"token_id=7e0eec..."
200 OK (Also returned if the token was already revoked or non-existent)
400 (Error) If the token was created by a different Artifactory instance (and hence cannot be revoked)
```
This endpoint can take either of the following parameters:

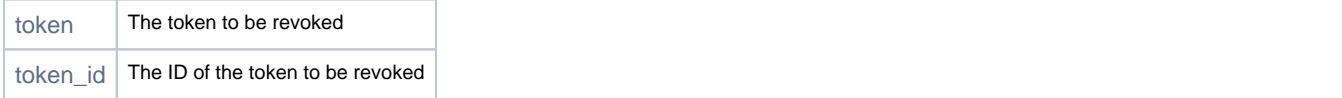

## <span id="page-59-0"></span>**Get Service ID**

Description: Provides the service ID of an Artifactory instance or cluster. Up to version 5.5.1, the Artiafctory service ID is formatted jfartifactory@<id>. From version 5.5.2 the service ID is formatted jfrt@<id>. **Since**: 5.0.0 **Security**: Requires an admin user **Usage:** GET /api/system/service\_id **Produces**: text/plain **Sample Usage:**

```
curl -uadmin:password -XGET "http://localhost:8081/artifactory/api/system/service_id"
```

```
200
jfrt@ee27b1d1-534d-4723-80b5-5bd893d19c43
```
## **Get Certificates**

**Description**: Returns a list of installed SSL certificates. **Since**:5.4.0 **Security**: Requires an admin user **Usage**: GET /api/system/security/certificates **Produces**: application/json

```
 {
      "certificateAlias" : "<The Certificate Alias>", 
       "issuedTo" : "<The entity to whom the certificate was issued>",
       "issuedBy" : "<The issuing entity>", 
       "issuedOn" : "<ISO8601 (yyyy-MM-dd'T'HH:mm:ss.SSSZ)>",
       "validUntil" : "<ISO8601 (yyyy-MM-dd'T'HH:mm:ss.SSSZ)>",
       "fingerPrint" : "<The certificate's SHA256 fingerprint>"
 }
]
```
**Sample Usage**:

 $\lceil$ 

```
GET /api/system/security/certificates
\Gamma {
       "certificateAlias" : "example1", 
       "issuedTo" : "JFrog",
       "issuedBy" : "Some_CA", 
       "issuedOn" : "Sun May 01 2017 10:00:00 GMT +02:00 (UTC)",
       "validUntil" : "Sun May 01 2019 10:00:00 GMT +02:00 (UTC)",
       "fingerPrint" : "ab:cd:ef:gh"
   }, 
   {
       "certificateAlias" : "example2", 
       "issuedTo" : "Cool-Company",
       "issuedBy" : "Some_Other_CA", 
       "issuedOn" : "Sun May 01 2017 10:00:00 GMT +02:00 (UTC)",
       "validUntil" : "Sun May 01 2019 10:00:00 GMT +02:00 (UTC)",
       "fingerPrint" : "ab:cd:ef:gh"
   }
]
```
## **Add Certificate**

**Description**: Adds an SSL certificate. **Since**:5.4.0 **Security**: Requires an admin user **Usage**: POST /api/system/security/certificates/{Certificate\_alias} -T {Certificate PEM file} **Consumes**: application/text

**Produces:** application/json

```
{ "status" : 200,
    "message" : ["The certificates were successfully installed"]
}
```
#### **Delete Certificate**

```
Description: Deletes an SSL certificate.
Since:5.4.0
Security: Requires an admin user 
Usage: DELETE /api/system/security/certificates/{Certificate_alias}
Produces: application/json
Sample Usage:
```

```
DELETE /api/security/certificates/cert1
Response:
{
   "status" : 200,
   "message" : "The certificates were successfully deleted"
}
```
# **REPOSITORIES**

**Get Repositories**

**Description**: Returns a list of minimal repository details for all repositories of the specified type. **Since**: 2.2.0 **Security**: Requires a privileged user (can be anonymous) **Usage**: GET /api/repositories[?type=repositoryType (local|remote|virtual|distribution)] **Produces**: application/vnd.org.jfrog.artifactory.repositories.RepositoryDetailsList+json

#### **Sample Output**:

```
GET /api/repositories
[
   {
     "key" : "libs-releases-local",
     "type" : "LOCAL",
     "description" : "Local repository for in-house libraries",
     "url" : "http://localhost:8081/artifactory/libs-releases-local"
   }, {
     "key" : "libs-snapshots-local",
     "type" : "LOCAL",
     "description" : "Local repository for in-house snapshots",
     "url" : "http://localhost:8081/artifactory/libs-snapshots-local"
   }
]
```
#### **Repository Configuration**

**Description**: Retrieves the current configuration of a repository. Supported by local, remote and virtual repositories.

**Since**: 2.3.0 **Notes**: Requires Artifactory Pro

**Security**: Requires an admin user for complete repository configuration. Non-admin users will receive only partial configuration data.

**Usage**: GET /api/repositories/{repoKey}

**Produces**: [application/vnd.org.jfrog.artifactory.repositories.LocalRepositoryConfiguration+json,](https://www.jfrog.com/confluence/display/RTF5X/Repository+Configuration+JSON#RepositoryConfigurationJSON-application/vnd.org.jfrog.artifactory.repositories.LocalRepositoryConfiguration+json) [application/vnd.org.jfrog.artifactory.repositories.](https://www.jfrog.com/confluence/display/RTF5X/Repository+Configuration+JSON#RepositoryConfigurationJSON-application/vnd.org.jfrog.artifactory.repositories.RemoteRepositoryConfiguration+json) [RemoteRepositoryConfiguration+json](https://www.jfrog.com/confluence/display/RTF5X/Repository+Configuration+JSON#RepositoryConfigurationJSON-application/vnd.org.jfrog.artifactory.repositories.RemoteRepositoryConfiguration+json),

[application/vnd.org.jfrog.artifactory.repositories.VirtualRepositoryConfiguration+json](https://www.jfrog.com/confluence/display/RTF5X/Repository+Configuration+JSON#RepositoryConfigurationJSON-application/vnd.org.jfrog.artifactory.repositories.VirtualRepositoryConfiguration+json)

#### **Sample Output**:

```
GET /api/repositories/libs-release-local
{
repository-config.json
}
```
## **Create Repository**

}

**Description**: Creates a new repository in Artifactory with the provided configuration. Supported by local, remote and virtual repositories. **Since**: 2.3.0

**Notes**: Requires Artifactory Pro

An existing repository with the same key are removed from the configuration and its content is removed! Missing values are set to the default values as defined by the consumed type spec. **Security**: Requires an admin user **Usage**: PUT /api/repositories/{repoKey} **Consumes**: [application/vnd.org.jfrog.artifactory.repositories.LocalRepositoryConfiguration+json](https://www.jfrog.com/confluence/display/RTF5X/Repository+Configuration+JSON#RepositoryConfigurationJSON-application/vnd.org.jfrog.artifactory.repositories.LocalRepositoryConfiguration+json), [application/vnd.org.jfrog.artifactory.repositories.](https://www.jfrog.com/confluence/display/RTF5X/Repository+Configuration+JSON#RepositoryConfigurationJSON-application/vnd.org.jfrog.artifactory.repositories.RemoteRepositoryConfiguration+json) [RemoteRepositoryConfiguration+json](https://www.jfrog.com/confluence/display/RTF5X/Repository+Configuration+JSON#RepositoryConfigurationJSON-application/vnd.org.jfrog.artifactory.repositories.RemoteRepositoryConfiguration+json), [application/vnd.org.jfrog.artifactory.repositories.VirtualRepositoryConfiguration+json](https://www.jfrog.com/confluence/display/RTF5X/Repository+Configuration+JSON#RepositoryConfigurationJSON-application/vnd.org.jfrog.artifactory.repositories.VirtualRepositoryConfiguration+json) **Sample Usage**: PUT /api/repositories/libs-release-local { repository-config.json

#### **Update Repository Configuration**

**Description**: Updates an exiting repository configuration in Artifactory with the provided configuration elements. Supported by local, remote and virtual repositories. **Since**: 2.3.0 **Notes**: Requires Artifactory Pro The class of a repository (the rclass attribute cannot be updated. **Security**: Requires an admin user **Usage**: POST /api/repositories/{repoKey} -H "Content-Type: application/json" **Consumes**: [application/vnd.org.jfrog.artifactory.repositories.LocalRepositoryConfiguration+json](https://www.jfrog.com/confluence/display/RTF5X/Repository+Configuration+JSON#RepositoryConfigurationJSON-application/vnd.org.jfrog.artifactory.repositories.LocalRepositoryConfiguration+json), [application/vnd.org.jfrog.artifactory.repositories.](https://www.jfrog.com/confluence/display/RTF5X/Repository+Configuration+JSON#RepositoryConfigurationJSON-application/vnd.org.jfrog.artifactory.repositories.RemoteRepositoryConfiguration+json) [RemoteRepositoryConfiguration+json](https://www.jfrog.com/confluence/display/RTF5X/Repository+Configuration+JSON#RepositoryConfigurationJSON-application/vnd.org.jfrog.artifactory.repositories.RemoteRepositoryConfiguration+json), [application/vnd.org.jfrog.artifactory.repositories.VirtualRepositoryConfiguration+json](https://www.jfrog.com/confluence/display/RTF5X/Repository+Configuration+JSON#RepositoryConfigurationJSON-application/vnd.org.jfrog.artifactory.repositories.VirtualRepositoryConfiguration+json) **Sample Usage**: POST /api/repositories/libs-release-local -H "Content-Type: application/json"

```
{
repository-config.json
}
```
### **Delete Repository**

**Description**: Removes a repository configuration together with the whole repository content. Supported by local, remote and virtual repositories. **Since**: 2.3.0 **Notes**: Requires Artifactory Pro **Security**: Requires an admin user **Usage**: DELETE /api/repositories/{repoKey} **Produces**: application/text **Sample Usage**:

```
DELETE /api/repositories/libs-release-local
```
Repository 'libs-release-local' and all its content have been removed successfully.

#### **Remote Repository Configuration (Deprecated)**

**Description**: Repository Configuration (Deprecated)

Gets the shared configuration of a remote repository.

**Since**: 2.2.0

}

**Notes**: This API is **deprecated**. Use the Get Repository Configuration API instead.

**Security**: Requires a valid user for a shared remote repository and admin user for anything else. Shared remote repository data will be sanitized for security when non-admin user is used.

**Usage**: GET /api/repositories/{remoteRepoName}/configuration

**Produces**: application/vnd.org.jfrog.artifactory.repositories.SharedRemoteRepositoryConfiguration+json

**Sample Output**: GET /api/repositories/remote-repo/configuration { repository-config.json

#### **Calculate YUM Repository Metadata**

**Description**: For Local repositories: calculates/recalculates the YUM metdata for this repository, based on the RPM package currently hosted in the repository. Supported by local and virtual repositories only.

Calculation can be synchronous (the default) or asynchronous.

For Virtual repositories, calculates the merged metadata from all aggregated repositories on the specified path. The **path** parameter must be passed for virtual calculation.

Please see the [YUM integration](https://www.jfrog.com/confluence/display/RTF5X/RPM+Repositories) documentation for more details.

**Notes**: Requires Artifactory Pro. Immediate calculation requests cannot be called on repositories with automatic asynchronous calculations enabled (applies to local repositories only). The **path** parameter applies to virtual repositories only.

**Security**: Up to version 4.8 , requires a valid admin user. From version 4.8 only requires the set of permissions assumed by Manage (Manage + Delete /Overwrite + Deploy/Cache + Annotate + Read).

**Usage**: POST /api/yum/{repoKey}[?path={path to repodata dir][&async=0/1]

**Headers (Optionally): -H X-GPG-PASSPHRASE:passphrase**

**Produces**: application/text

**Since**: 2.3.5

**Sample Output**:

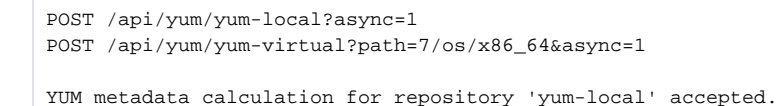

### **Calculate NuGet Repository Metadata**

**Description**: Recalculates all the NuGet packages for this repository (local/cache/virtual), and re-annotate the NuGet properties for each NuGet package according to it's internal nuspec file. Please see the [NuGet integration](https://www.jfrog.com/confluence/display/RTF5X/NuGet+Repositories) documentation for more details. Supported by local, local-cache, remote and virtual repositories. **Notes**: Requires Artifactory Pro. **Security**: Up to version 4.8 , requires a valid admin user. From version 4.8 only requires the set of permissions assumed by Manage (Manage + Delete /Overwrite + Deploy/Cache + Annotate + Read). **Usage**: POST /api/nuget/{repoKey}/reindex **Produces**: application/text **Since**: 3.0.3 **Sample Output**:

POST /api/nuget/nuget-local/reindex

NuGet reindex calculation for repository 'nuget-local' accepted.

#### **Calculate Npm Repository Metadata**

**Description**: Recalculates the npm search index for this repository (local/virtual). Please see the [Npm integration](http://www.jfrog.com/confluence/display/RTF/Npm+Repositories#NpmRepositories-NpmSearch) documentation for more details. Sup ported by local and virtual repositories.

**Notes**: Requires Artifactory Pro.

**Security**: Up to version 4.8 , requires a valid admin user. From version 4.8 only requires the set of permissions assumed by Manage (Manage + Delete /Overwrite + Deploy/Cache + Annotate + Read).

**Usage**: POST /api/npm/{repoKey}/reindex **Produces**: application/text **Since**: 3.2.0 **Sample Output**:

POST /api/npm/npm-local/reindex

Recalculating index for npm repository npm-local scheduled to run

#### **Calculate Maven Index**

**Description**: Calculates/caches a Maven index for the specified repositories.

For a virtual repository specify all underlying repositories that you want the aggregated index to include.

Calculation can be forced, which for remote repositories will cause downloading of a remote index even if a locally cached index has not yet expired; and index recalculation based on the cache on any failure to download the remote index, including communication errors (the default behavior is to only use the cache when a remote index cannot be found and returns a 404). Forcing has no effect on local repositories index calculation. Please see the [Exposing Maven Indexes](https://www.jfrog.com/confluence/display/RTF5X/Exposing+Maven+Indexes) documentation for more details.

**Notes**: Requires Artifactory Pro.

**Security**: Up to version 4.8 , requires a valid admin user. From version 4.8 only requires the set of permissions assumed by Manage (Manage + Delete /Overwrite + Deploy/Cache + Annotate + Read).

**Usage**: POST /api/maven[?repos=x[,y]][&force=0/1] **Produces**: application/text

**Since**: 2.5.0

**Sample Output**:

POST /api/maven?repos=libs-release-local,ext-release-local&force=1

Maven index refresh for repositories '[libs-release-local, ext-release-local]' has been accepted.

**Calculate Maven Metadata**

**Description**: Calculates Maven metadata on the specified path (local repositories only).

**Security**: Up to version 4.8 , requires a valid admin user. From version 4.8 only requires the set of permissions assumed by Manage (Manage + Delete /Overwrite + Deploy/Cache + Annotate + Read). **Usage**: POST /api/maven/calculateMetadata/{repoKey}/{folder-path}?{nonRecursive=true | false} **Produces**: application/text **Since**: 3.0.2

## **Sample Output**:

POST /api/maven/calculateMetadata/libs-release-local/org/acme OK

### **Calculate Debian Repository Metadata**

**Description**: Calculates/recalculates the Packages and Release metadata for this repository, based on the Debian packages in it. Calculation can be synchronous (the default) or asynchronous. Please refer to [Debian Repositories](https://www.jfrog.com/confluence/display/RTF5X/Debian+Repositories) for more details. Supported by local repositories only.

From version 4.4, by default, the recalculation process also writes several entries from the Debian package's metadata as properties on all of the artifacts (based on the control file's content).

This operation may not always be required (for example, if the Debian files are intact and were not modified, only the index needs to be recalculated. The operation is resource intensive and can be disabled by passing the ?writeProps=0 query param.

From version 5.7, the target repository can be a virtual repository.

**Notes**: Requires Artifactory Pro.

**Security**: Up to version 4.8 , requires a valid admin user. From version 4.8 only requires the set of permissions assumed by Manage (Manage + Delete /Overwrite + Deploy/Cache + Annotate + Read).

**Usage**: POST api/deb/reindex/{repoKey} [?async=0/1][?writeProps=0/1]

**Headers (Optionally):** -H X-GPG-PASSPHRASE:passphrase

**Produces**: application/text **Since**: 3.3

## **Sample Output**:

POST /api/deb/reindex/debian-local

Recalculating index for Debian repository debian-local scheduled to run.

## **Calculate Opkg Repository Metadata**

**Description**: Calculates/recalculates the Packages and Release metadata for this repository,based on the ipk packages in it (in each feed location). Calculation can be synchronous (the default) or asynchronous. Please refer to [Opkg Repositories](https://www.jfrog.com/confluence/display/RTF5X/Opkg+Repositories) for more details. Supported by local repositories only.

By default, the recalculation process also writes several entries from the ipk package's metadata as properties on all of the artifacts (based on the control file's content).

This operation may not always be required (for example, if the ipk files are intact and were not modified, only the index needs to be recalculated. The operation is resource intensive and can be disabled by passing the ?writeProps=0 query param.

**Notes**: Requires Artifactory Pro.

**Security**: Up to version 4.8 , requires a valid admin user. From version 4.8 only requires the set of permissions assumed by Manage (Manage + Delete /Overwrite + Deploy/Cache + Annotate + Read).

**Usage**: POST api/opkg/reindex/{repoKey} [?async=0/1][?writeProps=0/1] **Headers (Optionally):** -H X-GPG-PASSPHRASE:passphrase **Produces**: application/text **Since**: 4.4 **Sample Output**:

POST /api/opkg/reindex/opkg-local

Recalculating index for Opkg repository opkg-local scheduled to run.

#### **Calculate Bower Index**

**Description**: Recalculates the index for a Bower repository. **Notes**: Requires Artifactory Pro. **Security**: Up to version 4.8 , requires a valid admin user. From version 4.8 only requires the set of permissions assumed by Manage (Manage + Delete /Overwrite + Deploy/Cache + Annotate + Read). **Usage**: POST api/bower/{repoKey}/reindex **Produces**: application/text **Since**: 3.6.0 **Sample Output**:

```
POST /api/bower/bower-local/reindex
Bower index for refresh for bower-local has been accepted
```
## **Calculate Helm Chart Index**

**Description**: Calculates Helm chart index on the specified path (local repositories only). **Security**: Requires an admin user. **Usage**: POST /api/helm/{repoKey}/reindex **Produces**: application/text **Since**: 5.8 **Sample Usage**:

POST /api/helm/helm-local/reindex OK

# **SYSTEM & CONFIGURATION**

#### **System Info**

**Description**: System Info Get general system information. **Since**: 2.2.0 **Security**: Requires a valid admin user **Usage**: GET /api/system **Produces**: text/plain **Sample Output**:

GET /api/system

system info output text

### **System Health Ping**

**Description**: Get a simple status response about the state of Artifactory Returns 200 code with an 'OK' text if Artifactory is working properly, if not will return an HTTP error code with a reason. **Since**: 2.3.0 **Security**: Requires a valid user (can be anonymous). If artifactory.ping.allowUnauthenticated=true is set in artifactory.system.properties, then no authentication is required even if anonymous access is disabled. **Usage**: GET /api/system/ping **Produces**: text/plain **Sample Output**:

```
GET /api/system/ping
\bigcapK
```
### **Verify Connection**

**Description**: Verifies a two-way connection between Artifactory and another product Returns Success (200) if Artifactory receives a similar success code (200) from the provided endpoint. See possible error codes below. **Since**: 4.15.0 **Security**: Requires an admin user. **Usage**: POST/api/system/verifyconnection **Consumes:** application/json

```
POST /api/system/verifyconnection
{
   + "endpoint" : "<The URL that Artifactory should connect to>",
   - "username" : "<Username to be used for the connection test>",
     "password" : "<Password to be used for the connection test>"
}
```
#### **Produces**: application/json

```
Upon success (200):
200 Successfully connected to endpoint
Upon error, returns 400 along with a JSON object that contains the error returned from the other system.
```
**Sample Output**:

```
{
  "errors" : [ {
    "status" : 400,
    "message" : "Received error from endpoint url: HTTP 404: Page not found"
  } ]
}
```
#### **General Configuration**

```
Description: Get the general configuration (artifactory.config.xml).
Since: 2.2.0
Security: Requires a valid admin user
Usage: GET /api/system/configuration
Produces: application/xml (http://www.jfrog.org/xsd/artifactory-v1_7_3.xsd)
Sample Output:
```

```
GET /api/system/configuration
<artifactory.config.xml/>
```
## **Save General Configuration**

**Description**: Save the general configuration (artifactory.config.xml). **Since**: 2.2.0 **Notes**: This is an advanced feature - make sure the new configuration is really what you wanted before saving. **Security**: Requires a valid admin user **Usage**: POST /api/system/configuration **Consumes**: application/xml [\(http://www.jfrog.org/xsd/artifactory-v1\\_7\\_3.xsd](http://www.jfrog.org/xsd/artifactory-v1_7_3.xsd)) **Sample Usage**:

```
POST /api/system/configuration
```

```
<artifactory.config.xml/>
```
#### **Update Custom URL Base**

**Description:** Changes the Custom URL base **Since**: 3.9.0 **Security**: Requires a valid admin user **Usage**: PUT /api/system/configuration/baseUrl **Example:** curl -X PUT ["http://localhost:8081/artifactory/api/system/configuration/baseUrl](http://localhost:8080/artifactory/api/build)" -d '<https://mycompany.com:444/artifactory>' -uadmin: password -H "Content-type: text/plain" **Sample Output**:

URL base has been successfully updated to "https://mycompany.com:444/artifactory".

#### **License Information**

```
Description: Retrieve information about the currently installed license.
Since: 3.3.0
Security: Requires a valid admin user
Usage: GET /api/system/licenses
Produces: application/json
Sample Output:
GET /api/system/licenses
```

```
{
   "type" : "Commercial",
 "validThrough" : "May 15, 2014",
 "licensedTo" : "JFrog inc."
}
```
#### **Install License**

}

```
Description: Install new license key or change the current one.
Since: 3.3.0
Security: Requires a valid admin user
Usage: POST /api/system/licenses
Produces: application/json
Consumes: application/json ( { "licenseKey": "your supplied license key ..." } )
Sample Output:
POST /api/system/licenses
{
   "status" : 200,
   "message" : "The license has been successfully installed."
```
#### **HA License Information**

**Description**: Retrieve information about the currently installed licenses in an HA cluster. **Since**: 5.0.0 **Security**: Requires a valid admin user **Usage**: GET /api/system/licenses **Produces**: application/json

```
[ {
           "type" : "Enterprise",
           "validThrough" : "<validity date formatted MMM DD, YYYY>",
           "licensedTo" : "<Company name>",
           "licenseHash" : "<license hash code>",
           "nodeId" : "<Node ID of the node activated with this license | Not in use>",
           "nodeUrl" : "<URL of the node activated with this license | Not in use>",
           "expired" : <true | false>
}]
```
**Sample Output**:

```
GET /api/system/licenses
[ {
   "type" : "Enterprise",
   "validThrough" : "May 15, 2018",
   "licensedTo" : "JFrog",
  "licenseHash" : "179b7ea384d0c4655a00dfac7285a21d986a17923",
   "nodeId" : "art1",
   "nodeUrl" : "http://10.1.16.83:8091/artifactory",
   "expired" : false
}, {
   "type" : "Enterprise",
  "validThrough" : "May 15, 2018",
  "licensedTo" : "JFrog",
   "licenseHash" : "e10b8aa1d1dc5107439ce43debc6e65dfeb71afd3",
   "nodeId" : "Not in use",
   "nodeUrl" : "Not in use",
   "expired" : false
} ]
```
## **Install HA Cluster Licenses**

**Description**: Install a new license key(s) on an HA cluster. **Since**: 5.0.0 **Security**: Requires an admin user **Usage**: POST /api/system/licenses **Consumes:** application/json

[{ "licenseKey": "<License key>" }]

**Produces**: application/json

```
{
 "status" : 200,
  "messages" : {
   ["<License key>" : "<status message>"] 
 }
```
**Sample Usage**:

```
POST /api/system/licenses
\mathbb{I} {
         "licenseKey": "tL9r2Y...lDBiktbbt"
     },
     {
          "licenseKey": DiYgVA...P7nvyNI7q"
     }
]
Response:
{
   "status" : 200,
   "messages" : {
     "tL9r2Y...lDBiktbbt" : "OK",
     "DiYgVA...P7nvyNI7q" : "OK", 
}
```
### **Delete HA Cluster License**

**Description**: Deletes a license key from an HA cluster. **Since**: 5.0.0 **Security**: Requires an admin user **Usage**: DELETE /api/system/licenses?licenseHash=licenseHash1, licenseHash2... **Produces:** application/json

```
{
   "status" : 200,
   "messages" : {["<License hash code>" : "<status message>"]}
}
```
 **Sample Usage:**

```
DELETE /api/system/licenses?licenseHash=tL9r2YlDBiktbbt, DiYgVAP7nvyNI7q
Response:
{
   "status" : 200,
   "messages" : {
         "tL9r2YlDBiktbbt" : "OK",
         "DiYgVAP7nvyNI7q" : "OK"
         }
}
```
## **Version and Add-ons information**

**Description**: Retrieve information about the current Artifactory version, revision, and currently installed Add-ons **Since**: 2.2.2 **Security**: Requires a valid user (can be anonymous) **Usage**: GET /api/system/version **Produces**: [application/vnd.org.jfrog.artifactory.system.Version+json](https://www.jfrog.com/confluence/display/RTF5X/System+Settings+JSON#SystemSettingsJSON-application/vnd.org.jfrog.artifactory.system.Version+json) **Sample Output**:

```
GET /api/system/version
{
   "version" : "2.2.2",
   "revision" : "10427",
   "addons" : [ "build", "ldap", "properties", "rest", "search", "sso", "watch", "webstart" ]
}
```
## **Get Reverse Proxy Configuration**

**Description**: Retrieves the reverse proxy configuration **Since**: 4.3.1 **Security**: Requires a valid admin user **Usage**: GET /api/system/configuration/webServer **Produces**: application/json **Sample Output**:

```
GET /api/system/configuration/webServer
{
   "key" : "nginx",
   "webServerType" : "NGINX",
   "artifactoryAppContext" : "artifactory",
   "publicAppContext" : "artifactory",
   "serverName" : "jfrog.com",
   "serverNameExpression" : "*.jfrog.com",
   "artifactoryServerName" : "localhost",
   "artifactoryPort" : 8081,
   "sslCertificate" : "/etc/ssl/myKey.cert",
   "sslKey" : "/etc/ssl/myKey.key",
   "dockerReverseProxyMethod" : "SUBDOMAIN",
   "useHttps" : true,
   "useHttp" : true,
   "sslPort" : 443,
   "httpPort" : 76
}
```
## **Update Reverse Proxy Configuration**

**Description**: Updates the reverse proxy configuration **Since**: 4.3.1 **Security**: Requires an admin user **Usage**: POST /api/system/configuration/webServer **Consumes:** application/json **Sample Usage:**

```
POST /api/system/configuration/webServer
{
   "key" : "nginx",
   "webServerType" : "NGINX",
   "artifactoryAppContext" : "artifactory",
   "publicAppContext" : "artifactory",
   "serverName" : "jfrog.com",
   "serverNameExpression" : "*.jfrog.com",
   "artifactoryServerName" : "localhost",
   "artifactoryPort" : 8081,
   "sslCertificate" : "/etc/ssl/myKey.cert",
   "sslKey" : "/etc/ssl/myKey.key",
   "dockerReverseProxyMethod" : "SUBDOMAIN",
   "useHttps" : true,
   "useHttp" : true,
   "sslPort" : 443,
   "httpPort" : 76
}
```
#### **Get Reverse Proxy Snippet**

**Description**: Gets the reverse proxy configuration snippet in text format **Since**: 4.3.1 **Security**: Requires a valid user (not anonymous) **Usage**: GET /api/system/configuration/reverseProxy/nginx **Produces:** text/plain **Sample Usage:**

```
GET /api/system/configuration/reverseProxy/nginx
## add ssl entries when https has been set in config
ssl_certificate /etc/ssl/myKey.cert;
ssl_certificate_key /etc/ssl/myKey.key;
ssl_session_cache_shared:SSL:1m;
ssl_prefer_server_ciphers on;
## server configuration
server {
     listen 443 ssl;
     listen 76 ;
    server_name ~(?<repo>.+)\.jfrog.com jfrog.com;
     if ($http_x_forwarded_proto = '') {
        set $http_x_forwarded_proto $scheme;
 }
     ## Application specific logs
    ## access_log /var/log/nginx/jfrog.com-access.log timing;
     ## error_log /var/log/nginx/jfrog.com-error.log;
     rewrite ^/$ /artifactory/webapp/ redirect;
     rewrite ^/artifactory$ /artifactory/webapp/ redirect;
}
```
## **Create Bootstrap Bundle (Deprecated)**

**Description**: This rest is relevant for High Availability set up. It will create a bootstrap bundle on the primary node of an Artifactory HA installation that will include all the relevant keys so a new node can access the database and fetch all the relevant configuration files. The same bundle must be installed on all nodes during an installation of new nodes or if upgrading from a version older than 5.0. For more details, please refer to Installing [Artifactory HA.](https://www.jfrog.com/confluence/display/RTF5X/HA+Installation+and+Setup#HAInstallationandSetup-InstallingArtifactoryHA)

**Note:** Deprecated from version 5.7 **Since**: 5.0.0 **Until**: 5.6.x **Security: Requires an admin user Usage**: POST /api/system/bootstrap\_bundle **Produces**: application/json

```
{
   "file" : "<Location on primary node where bootstrap bundle was created>"
}
```
#### **Sample usage**:

```
POST /api/system/bootstrap_bundle
\mathcal{L}_{\mathcal{A}} "file" : "/opt/jfrog/artifactory/etc/bootstrap.bundle.tar.gz"
}
```
## **PLUGINS**

#### **Execute Plugin Code**

**Description**: Executes a named execution closure found in the executions section of a **[user plugin](https://www.jfrog.com/confluence/display/RTF5X/User+Plugins)**. Execution can take parameters and be synchronous (the default) or asynchronous.

When parameters can have multiple values, you can separate the items in one of the following ways:

- Use a semicolon ; (recommended)
- Use the encoding for the pipe ("|") character %7C Alternatively, you may configure your NGINX to encode URLs so that if an unencoded pipe is used in the URL, NGINX will encode it to %7C. We recommend that you verify that this configuration does not break any other systems served by NGINX
**Since**: 2.3.1 **Notes**: Requires Artifactory Pro **Security**: Requires an authenticated user (the plugin can control which users/groups are allowed to trigger it) **Usage**: POST /api/plugins/execute/{executionName}?[params=p1=v1[,v2][|p2=v3][&async=1]] **Produces**: text/plain **Sample Output**:

POST /api/plugins/execute/cleanup?params=suffix=SNAPSHOT;types=jar,war,zip&async=1 OK

### **Retrieve Plugin Code**

```
Description: Retrieves the source code of the specified user plugin.
Since: 5.0.0
Notes: Requires Artifactory Pro
Security: Requires an admin user.
Usage: GET /api/plugins/download/{pluginName}
Produces: text/x-groovy-source
Sample Usage
```
GET /api/plugins/download/myPlugin

Response: <The source code of the plugin>

#### **Retrieve Plugin Info**

**Description**: Retrieves **[user plugin](https://www.jfrog.com/confluence/display/RTF5X/User+Plugins)** information for **Executions** and **Staging** plugins (subject to the permissions of the provided credentials). **Since**: 2.5.2 **Notes**: Requires Artifactory Pro

**Security**: Requires an authenticated user. **Usage**: GET /api/plugins **Produces**: application/json **Sample Output**:

```
GET /api/plugins
{
     "executions": [
          {
              "name": "execution1",
              "version": "version",
              "description": "description",
              "users": ["user1"],
              "groups": ["group1", "group2"],
              "params": {}
          }
     ], 
      "staging": [
          {
              "name": "strategy1", 
              "version": "1.0", 
              "description": "desc", 
              "params": {"key1": "val1"}
          }
    \, ]
}
```
**Retrieve Plugin Info Of A Certain Type**

**Description**: Retrieves all available **[user plugin](https://www.jfrog.com/confluence/display/RTF5X/User+Plugins)** information (subject to the permissions of the provided credentials) of the specified type. **Since**: 2.5.2 **Notes**: Requires Artifactory Pro **Security: Requires an authenticated user. Usage**: GET /api/plugins/{pluginType} **Produces**: application/json **Sample Output**:

```
GET /api/plugins/staging
{
   "staging": [
          {
              "name": "strategy1", 
              "version": "1.0", 
              "description": "desc", 
              "params": {"key1": "val1"}
          }
     ]
}
```
### **Retrieve Build Staging Strategy**

**Description**: Retrieves a build staging strategy defined by a **[user plugin](https://www.jfrog.com/confluence/display/RTF5X/User+Plugins)**. When passing in parameters that may take multiple values, you can separate the items in one of the following ways:

- Use a semicolon ; (recommended)
- Use the encoding for the pipe ("|") character %7C Alternatively, you may configure your NGINX to encode URLs so that if an unencoded pipe is used in the URL, NGINX will encode it to %7C. We recommend that you verify that this configuration does not break any other systems served by NGINX

**Since**: 2.5.2 **Notes**: Requires Artifactory Pro **Security**: Requires an authenticated user. **Usage**: GET /api/plugins/build/staging/{strategyName}?buildName={buildName}&[params=p1=v1[,v2][|p2=v3]] **Produces**: application/vnd.org.jfrog.plugins.BuildStagingStrategy **Sample Output**:

```
GET /api/plugins/build/staging/strategy1?buildName=build1&params=types=jar,war,zip
{
     "defaultModuleVersion":
     {
         "moduleId": "moduleId",
         "nextRelease": "nextRelease",
         "nextDevelopment": "nextDevelopment"
     },
     "vcsConfig":
     {
         "useReleaseBranch": true,
         "releaseBranchName": "branchName",
         "createTag": true,
         "tagUrlOrName": "tagUrl",
         "tagComment": "comment",
         "nextDevelopmentVersionComment": "comment" 
     },
     "promotionConfig":
     {
         "targetRepository": "repoKey",
         "comment": "comment",
         "status": "statusName"
     }
}
```
### **Execute Build Promotion**

**Description**: Executes a named promotion closure found in the promotions section of a **[user plugin](https://www.jfrog.com/confluence/display/RTF5X/User+Plugins)**. **Since**: 2.5.2 **Notes**: Requires Artifactory Pro **Security**: Requires an authenticated user. **Usage**: POST /api/plugins/build/promote/{promotionName}/{buildName}/{buildNumber}?[params=p1=v1[,v2][|p2=v3]] **Produces**: text/plain **Sample Output**:

```
POST /api/plugins/build/promote/promotion1/build1/3?params=types=jar,war,zip
OK
```
#### **Reload Plugins**

**Description**: Reloads user plugins if there are modifications since the last user plugins reload. Works regardless of the automatic user plugins refresh interval. **Since**: 2.9.0 **Notes**: Requires Artifactory Pro **Security**: Requires a valid admin user **Usage**: POST /api/plugins/reload **Produces**: text/plain **Sample Output**:

```
POST /api/plugins/reload
Successfully loaded: myplugin1.groovy, myplugin2.groovy
```
# **IMPORT & EXPORT**

### **Import Repository Content**

**Description**: Import one or more repositories. **Since**: 2.2.2 **Security**: Requires a valid admin user **Usage**: POST: /api/import/repositories Requests Params: path - The file system path to import from. This may point to a specific folder to import data for a single repository, or to the parent "repositories" folder to import data for all repositories. repo - Empty/null repo -> all metadata - Include metadata - default 1 verbose - Verbose - default 0 **Produces**: text/plain **Sample Output**:

POST: /api/import/repositories?path=pathToRepos&verbose=1

#### **Import System Settings Example**

**Description**: Returned default Import Settings JSON. From version 5.10, Artifactory maintains any security entities (users, groups, permissions and tokens) when doing a system import. **Since**: 2.4.0 **Security**: Requires a valid admin user

**Usage**: GET: /api/import/system **Produces**: [application/vnd.org.jfrog.artifactory.system.ImportSettings+json](https://www.jfrog.com/confluence/display/RTF5X/System+Settings+JSON#SystemSettingsJSON-application/vnd.org.jfrog.artifactory.system.ImportSettings+json) **Sample Usage**:

```
GET /api/import/system
{
   "importPath" : "/import/path",
   "includeMetadata" : true,
   "verbose" : false,
   "failOnError" : true,
   "failIfEmpty" : true
}
```
# **Full System Import**

**Description**: Import full system from a server local Artifactory export directory. From version 5.10, Artifactory maintains any security entities (users, groups, permissions and tokens) when doing a system import. **Since**: 2.4.0 **Security**: Requires a valid admin user **Usage**: POST: /api/import/system **Consumes** : [application/vnd.org.jfrog.artifactory.system.ImportSettings+json](https://www.jfrog.com/confluence/display/RTF5X/System+Settings+JSON#SystemSettingsJSON-application/vnd.org.jfrog.artifactory.system.ImportSettings+json) **Produces**: text/plain

**Sample Usage**:

```
POST /api/import/system
{
import-settings.json
}
```
### **Export System Settings Example**

**Description**: Returned default Export Settings JSON. **Since**: 2.4.0 **Security**: Requires a valid admin user **Usage**: GET: /api/export/system **Produces**: [application/vnd.org.jfrog.artifactory.system.ExportSettings+json](https://www.jfrog.com/confluence/display/RTF5X/System+Settings+JSON#SystemSettingsJSON-application/vnd.org.jfrog.artifactory.system.ExportSettings+json) **Sample Usage**:

```
GET /api/export/system
{
   "exportPath" : "/export/path",
   "includeMetadata" : true,
   "createArchive" : false,
   "bypassFiltering" : false,
   "verbose" : false,
   "failOnError" : true,
   "failIfEmpty" : true,
   "m2" : false,
   "incremental" : false,
   "excludeContent" : false
}
```
#### **Export System**

**Description**: Export full system to a server local directory. **Since**: 2.4.0 **Security**: Requires a valid admin user **Usage**: POST: /api/export/system **Consumes** : [application/vnd.org.jfrog.artifactory.system.ExportSettings+json, application/json](https://www.jfrog.com/confluence/display/RTF5X/System+Settings+JSON#SystemSettingsJSON-application/vnd.org.jfrog.artifactory.system.ExportSettings+json) **Produces**: text/plain **Sample Usage**:

POST /api/export/system{ export-settings.json }

### **Ignore Xray Alert**

**Description**: Sets an alert to be ignored until next time the repository hosting the artifact about which the alert was issued, is scanned. Note that this endpoint does not affect artifacts that are blocked because they have not been scanned at all. **Since**: 5.10 **Security**: Requires an admin user **Usage**: POST /api/xray/setAlertIgnored?path={artifact path}

### **Allow Download of Blocked Artifacts**

**Description**: When a repository is configured to block downloads of artifacts, you may override that configuration (and allow download of blocked artifacts). Note that this setting cannot override the blocking of unscanned artifacts. **Since**: 5.10

**Security:** Requires an admin user

**Usage**: POST /api/xray/allowBlockedArtifactsDownload?allow={true | false}

#### **Allow Download when Xray is Unavailable**

**Description**: You may configure Artifactory to block downloads of artifacts when the connected Xray instance is unavailable. This endpoint lets you override that configuration (and allow download of artifacts). **Since**: 5.10 **Security: Requires an admin user Usage**: POST /api/xray/allowDownloadWhenUnavailable?allow={true | false}

# **SUPPORT**

#### **Create Bundle**

**Description**: Create a new support bundle. **Since:** 4.3.0 **Security: Requires an admin user Notes**: All bundle items are optional. **Usage**: POST /api/support/bundles/ **Sample Usage**:

```
POST /api/support/bundles
{
  - "systemLogsConfiguration" : {
     "enabled" : true,(default)
     "startDate" : {date-in-millis},
     "endDate" : {date-in-millis}
  },
- "systemInfoConfiguration" : {
     "enabled" : true (default)
   },
- "securityInfoConfiguration" : {
     "enabled" : true, (default)
     "hideUserDetails" : true (default)
  },
- "configDescriptorConfiguration" : {
     "enabled" : true, (default)
     "hideUserDetails" : true (default)
  },
  - "configFilesConfiguration" : {
    "enabled" : true (default),
         "hideUserDetails" : true (default)
   },
  - "storageSummaryConfiguration" : {
     "enabled" : true (default)
  },
 - "threadDumpConfiguration" : {
    "enabled" : true, (default)
     "count" : {amount-of-dumps}, (1 is default)
     "interval" : {interval in millis} (0 is default)
   }
}
NOTE: systemLogsConfiguration parameter can also be expressed as number of days as follows:
...
  - "systemLogsConfiguration" : {
     "enabled" : true,(default)
     "daysCount" : {number-of-days}
  },
...
{
  "bundles" : [ 
  "/api/support/bundles/support-bundle-20151118-1709272-1447859367247.zip"
  ]
}
```
#### **List Bundles**

**Description**: Lists previously created bundle currently stored in the system. **Since**: 4.3.0 **Security**: Requires a privileged user (Admin only) **Usage**: GET /api/support/bundles/ **Produces**: application/json **Sample Usage**:

```
GET /api/support/bundles
{
  "bundles" : [ 
  "/api/support/bundles/support-bundle-20151118-1709272-1447859367247.zip", 
  "/api/support/bundles/support-bundle-20151117-1035500-1447749350025.zip", 
  "/api/support/bundles/support-bundle-20151117-1035147-1447749314704.zip" 
  ]
}
```
#### **Get Bundle**

```
Description: Downloads a previously created bundle currently stored in the system.
Since: 4.3.0
Security: Requires a privileged user (Admin only)
Usage: GET /api/support/bundles/{bundle-name}
Produces: application/json
Sample Usage:
```
GET /api/support/bundles/support-bundle-20151122-1705472-1448211947280.zip

#### **Delete Bundle**

**Description**: Deletes a previously created bundle from the system. **Since**: 4.3.0 **Security**: Requires a privileged user (Admin only) **Usage**: DELETE /api/support/bundles/{bundle-name} **Produces**: application/json

**Sample Usage**:

```
DELETE /api/support/bundles/support-bundle-20151122-1705472-1448211947280.zip
```
### **ERROR RESPONSES**

In case of an error, Artifactory will return an error response in JSON format. The response contains the HTTP status code and error message.

For example, a badly formatted API call would return the "404, File not found" response below:

```
{
   "errors" : [ {
     "status" : 404,
     "message" : "File not found."
   } ]
}
```
#### **Sample input**:

```
POST /api/security/apiKey
{
     "apiKey": "3OloposOtVFyCMrT+cXmCAScmVMPrSYXkWIjiyDCXsY="
}
```
PUT /api/storage/libs-release-local/ch/qos/logback/logback-classic/0.9.9?properties=os=win,linux; qa=done&recursive=1

When parameters can have multiple values, you can separate the items in one of the following ways:

Use a semicolon - ; (recommended)

Use the encoding for the pipe ("|") character - %7C Alternatively, you may configure your NGINX to encode URLs so that if an unencoded pipe is used in the URL, NGINX will encode it to %7C. We recommend that you verify that this configuration does not break any other systems served by NGINX